**République Algérienne Démocratique et Populaire Ministère de l'Enseignement Supérieur et de la Recherche Scientifique**

**Université Mohamed El Bachir El Ibrahimi - Bordj Bou Arréridj-Faculté des Mathématiques et d'informatique**

## **Département d'informatique**

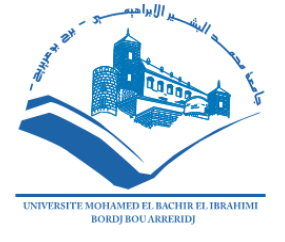

**MEMOIRE**

Présenté en vue de l'obtention du diplôme

**Master en informatique**

Spécialité : **Réseaux et multimédia**

## **THEME**

### Distributeur biométrique des documents d'état civil

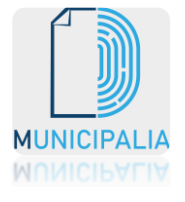

#### **Présenté par :**

KEMICHA Sofiane

RAHMANI Adel

#### **Devant le jury composé de :**

Président

Examinateur

Encadreur Mme: SAIDANI Kaouther MCB à L'U. El Bachir El Ibrahimi- BBA

**Promotion: 2020/2021**

## **Remerciements**

*Nous tenons tout d'abord à remercier ALLAH le tout puissant, qui nous a donné la force, le courage et la patience d'accomplir ce modeste travail.*

*Nous tenons à exprimer nos sincères remerciements à tous* les *Professeurs qui nous ont enseigné et qui par leurs compétences nous ont soutenu dans la poursuite de nos études.*

*En second lieu, nous tenons à remercier plus particulièrement Mme SAIDANI Kaouther pour son orientation, sa confiance, sa patience et sa supervision tout au long de notre mémoire, pour les nombreux conseils qu'elle nous à prodigués, ainsi que pour le temps qu'elle a passé avec nous afin que ce mémoire soit une réussite.*

*Merci à l'équipe pédagogique de notre faculté des mathématiques et d'informatique pour avoir répondu à nos questions tout au long de ces cinq années.*

*Nos vifs remerciements vont également aux Membres du Jury pour l'intérêt qu'ils ont porté à notre recherche en acceptant d'examiner notre travail et de l'enrichir par leurs propositions.* 

*Enfin, nous souhaitons remercier du fond du cœur nos familles et nos amis. Ce mémoire est le fruit de cinq années d'étude.* 

*Nos plus grandes reconnaissances s'adressent à nos parents pour leur aide et leurs conseils, mais surtout pour leur soutien et leur confiance depuis toujours.*

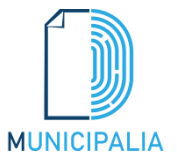

# **Table des matières**

#### **Liste des Figures**

#### **Liste des Tableaux**

## **Chapitre1 Introduction générale et problématique**

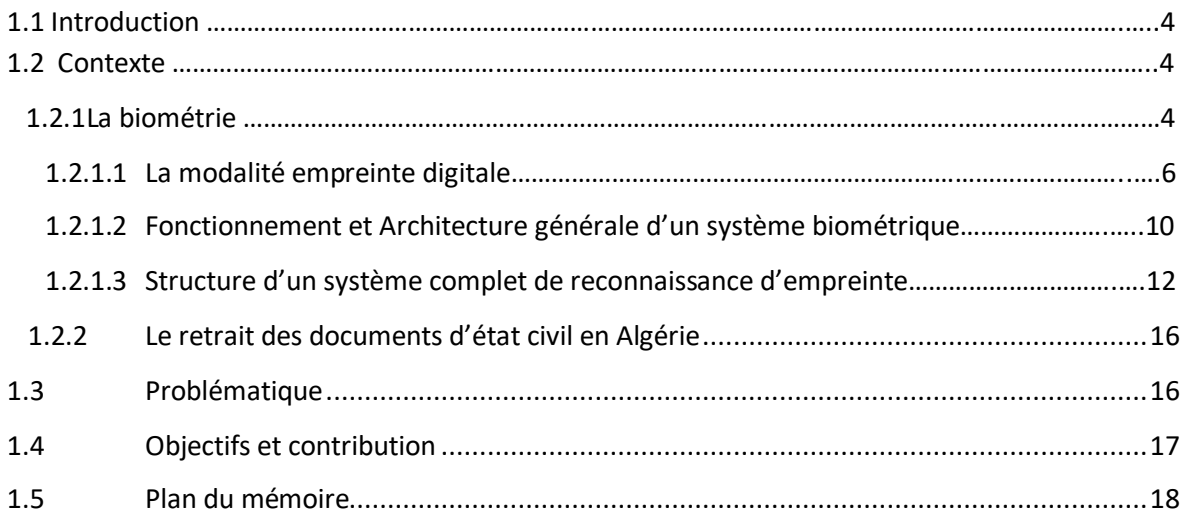

### **Chapitre 2 Etat de l'art**

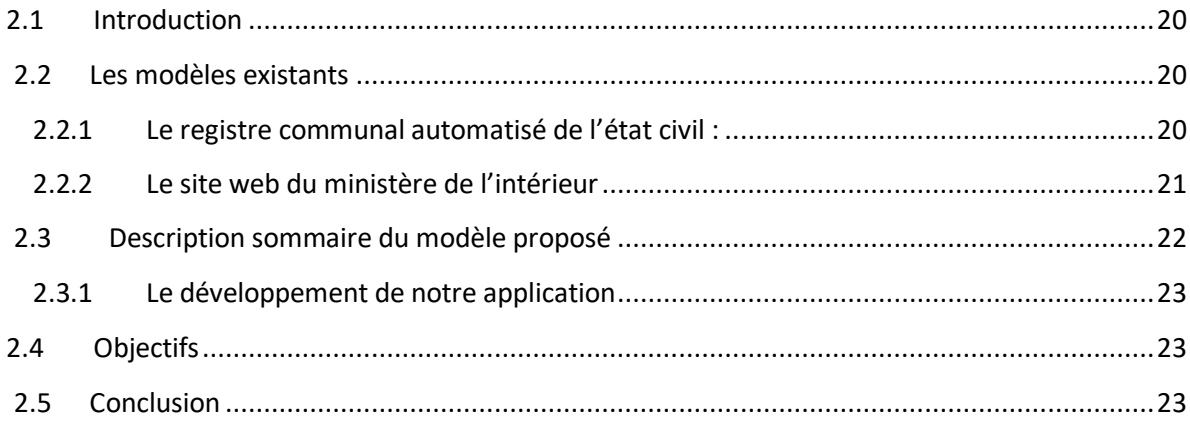

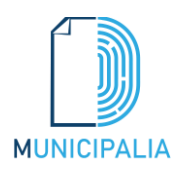

## Chapitre 3 Architecture et Modélisation

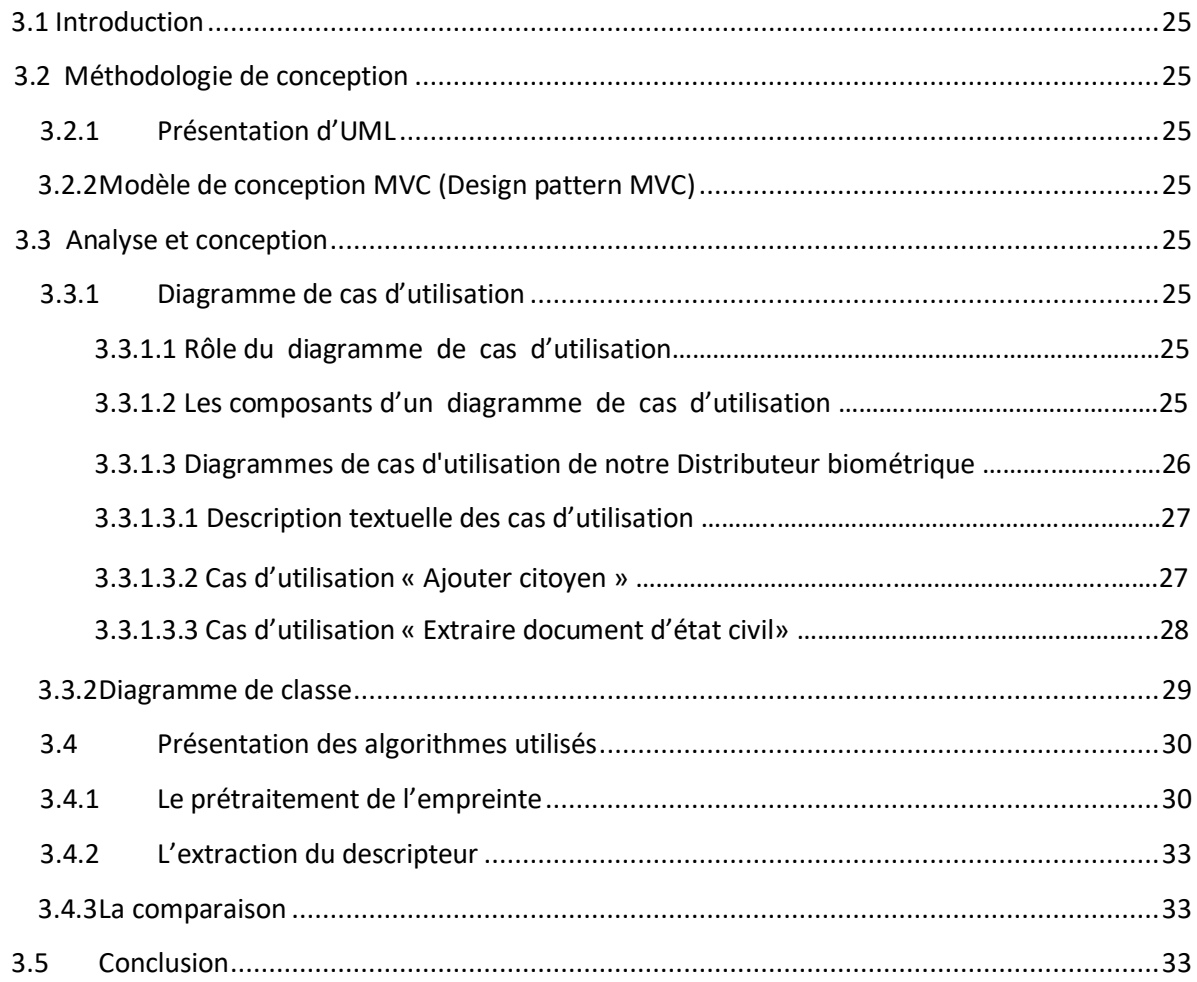

### Chapitre 4 Implémentation

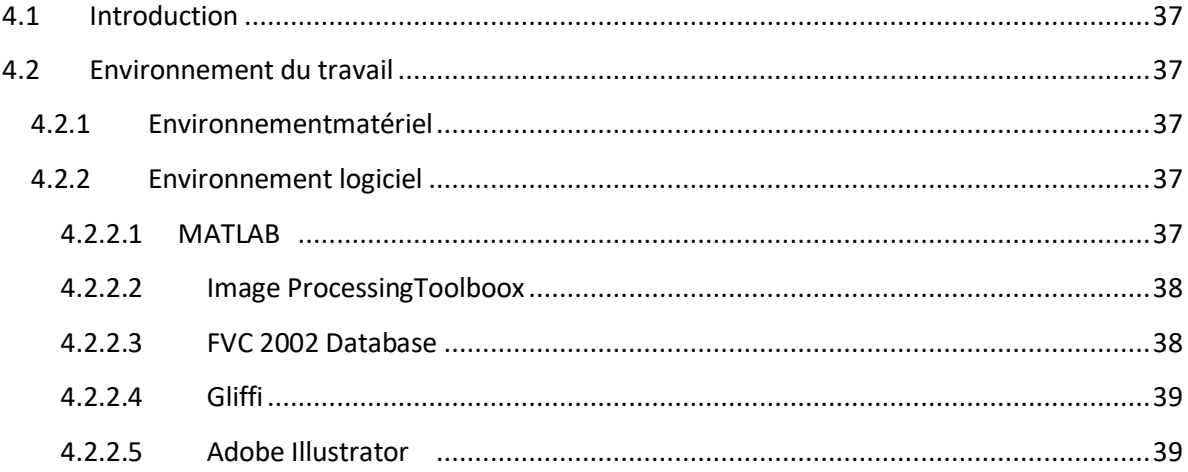

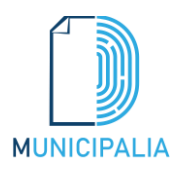

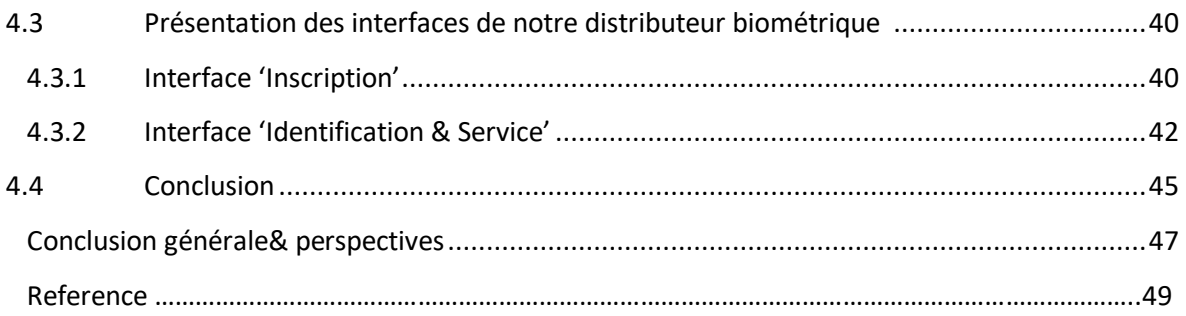

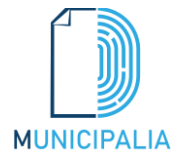

# **Liste des Figures**

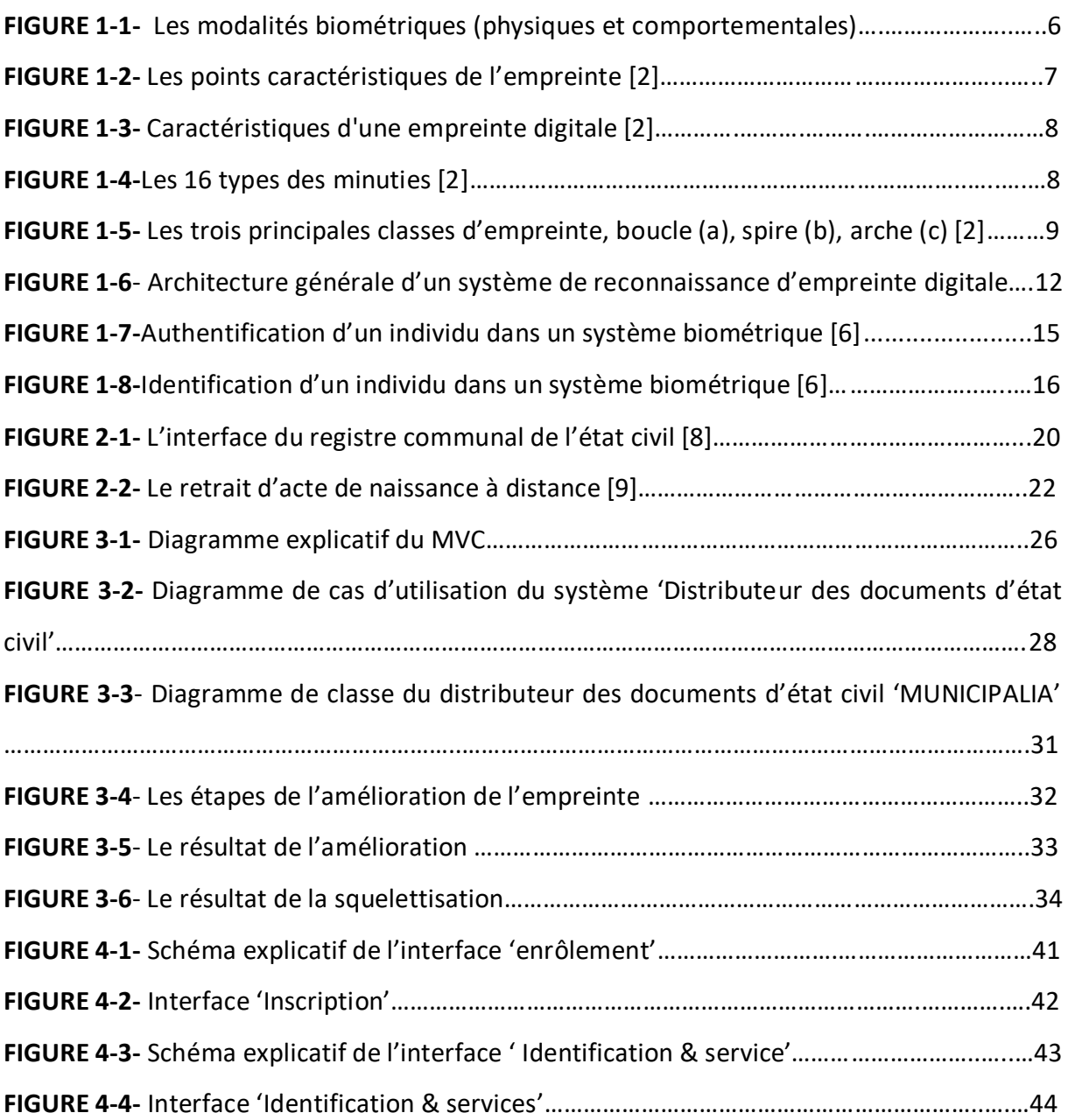

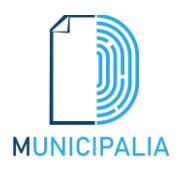

# **Liste des Tableaux**

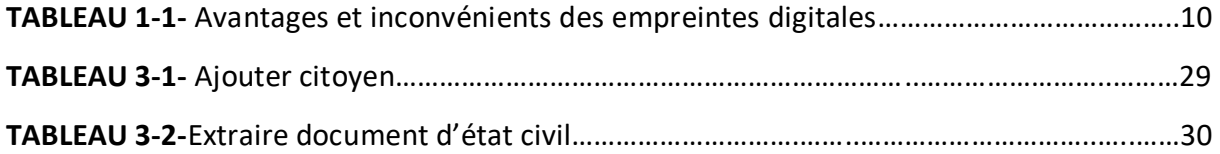

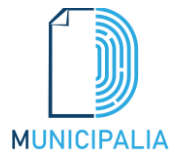

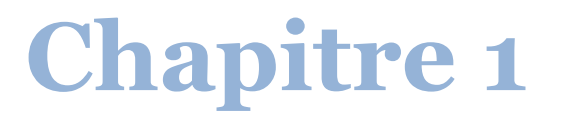

# **Introduction générale et problématique**

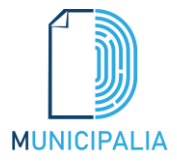

#### **1.1 Introduction**

Ce chapitre présente le contexte général dans lequel s'inscrit notre travail «Distributeur biométrique des documents d'état civil». Dans un premier temps nous allons présenter la définition et l'utilisation de la biométrie. Par la suite, nous aborderons les particularités des différents services de l'état civil en Algérie auxquelles nous nous intéressons, puis nous définirons la problématique et les objectifs de notre projet. Enfin nous décrirons notre contribution.

#### **1.2 Contexte**

Notre travail rentre dans le cadre d'un projet de recherche visant à développer un système biométrique d'identification par l'empreinte digitale afin d'extraire les documents d'état civil en utilisant qui a pour rôle la facilité d'extraction des documents d'état civil des citoyens dans le but de simplifier les démarches administratives. Le travail porte sur l'amélioration des services de l'état civil en Algérie.

Pour ce projet, deux domaines sont à prendre en compte : la biométrie et les services de l'état civil en Algérie.

#### **1.2.1 La biométrie**

La biométrie désigne l'ensemble des procédés de reconnaissance, d'authentification et d'identification d'une personne par certaines de ses caractéristiques biologiques (comme l'ADN), comportementales (comme la dynamique de la signature) ou morphologiques (comme l'empreinte digitale), uniques et propres à chaque individu [1].

Les caractéristiques biométriques par lesquelles il est possible de vérifier l'identité d'un individu sont appelées modalités biométriques. La FIGURE 1-1 illustre un exemple de quelques modalités biométriques.

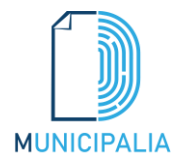

Ces modalités sont basées sur l'analyse des données liées à l'individu et sont généralement classées en trois catégories : biométrie biologique, comportementale et morphologique [1].

Cette technologie de pointe est devenue en quelques années le moyen le plus fiable d'identification d'une personne car elle comporte un avantage primordial sur les solutions d'authentification traditionnelles compte tenu de *la relation forte entre l'authentifiant et l'utilisateur*.

Les applications biométriques sont nombreuses et permettent d'apporter un niveau de sécurité supérieur en ce qui concerne les accès logiques (ordinateurs, comptes bancaires, données sensibles, etc.) ou des accès physiques (bâtiments sécurisés, aéroports, etc.) [1].

La biométrie s'invite progressivement dans notre vie quotidienne, elle fait partie des grands enjeux pour un monde plus sûr. Le marché des produits d'authentification et d'identification est en pleine croissance, dû à la nécessité croissante du besoin de sécurité de chacun, dans les domaines privés, professionnel ou public [1].

Une technologie établie, avec plusieurs technologies : empreintes digitales, visage 2D, Visage 3D, iris, rétine, voix, réseau veineux, forme de la main, comportemental (signature dynamique, frappe au clavier, navigation sur une tablette ou smartphone, façon de marcher). Pour un système d'authentification encore plus robuste, on peut associer simultanément plusieurs méthodes biométriques (multimodales).

Les exigences de sécurité de la société d'aujourd'hui ont placé la biométrie au centre d'un large débat car elle est en train de devenir un élément clé dans une multitude d'applications. Elle vient remplacer ou renforcer les dispositifs à clé, à mot de passe ou à badges pouvant présenter des failles en matière de sécurité [1].

*A l'heure actuelle, l'empreinte digitale est la solution biométrique la plus répandue et la plus connue du grand public mais ce n'est pas la seule* [1].

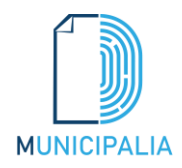

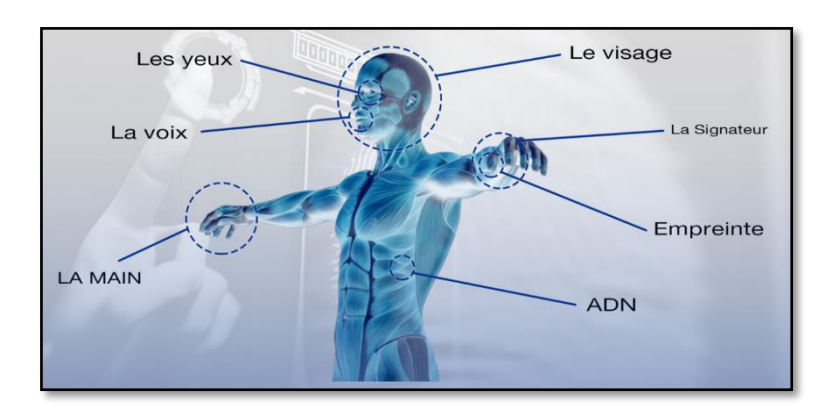

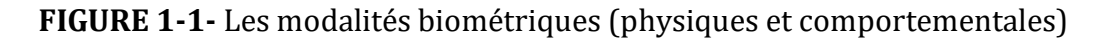

Pour ce projet, une modalité biométrique est à prendre en compte : l'empreinte digitale.

#### **1.2.1.1 La modalité empreinte digitale**

D'après les archives historiques, cette modalité semble être la plus ancienne car des traces qui datent de plus de 4000 ans ont été découvertes en Egypte. Cette modalité fut aussi utilisée très tôt par les Chinois pour signer des documents officiels. La puissance de cette modalité réside dans le fait que le dessin formé par les empreintes est unique pour chaque personne [2].

En 1901 la technique d'authentification au moyen des empreintes fut adoptée officiellement en Angleterre dans le système judiciaire. Cette technique fut ensuite largement développée dans les enquêtes criminelles et permit de résoudre un bon nombre d'affaires. De nos jours les empreintes sont toujours largement utilisées et reconnues comme méthode d'identification fiable [2].

Les systèmes de vérification procèdent en général à l'extraction des caractéristiques principales de l'empreinte telles que les bifurcations de crêtes, les terminaisons, le centre etc…. et les utilise pour l'authentification FIGURE 1-2 [2].

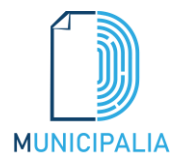

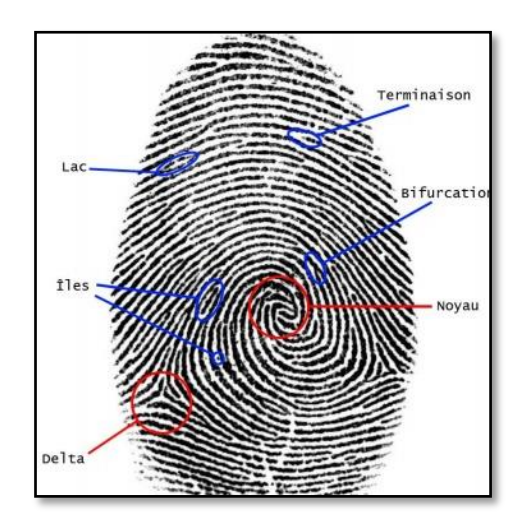

**FIGURE 1-2-** Les points caractéristiques de l'empreinte [2]

Une empreinte digitale est constituée d'un ensemble de lignes localement parallèles formant un motif unique pour chaque individu FIGURE 1-3, on distingue [2]:

- *Les crêtes (Ridges en anglais)* : ce sont les lignes en contact avec une surface au toucher.
- *Les vallées (valleys en anglais*) : ce sont les creux entre deux crêtes.

Chaque empreinte possède un ensemble de points singuliers globaux (les centres et les deltas) et locaux (les minuties) [2]:

**1- Les minuties** : représentent des discontinuités locales et marquent les positions où la crête se termine ou bifurque. Cela constitue les types de minutie les plus fréquentes, bien qu'un total de 16 types de minuties FIGURE 1-4 ait été identifié.

Chaque minutie peut être décrite par un nombre d'attributs tels que la position $(x, y)$ , l'orientation et le type (terminaison ou bifurcation ).

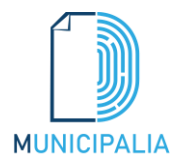

#### **Chapitre 1**

#### **2- Les points singuliers (centres et les deltas)** :

- *Le centre (Core):* le centre est le lieu de courbure maximale des lignes d'empreinte les plus internes. Il est aussi appelle le point core.
- *Les deltas (Delta):* un delta est proche du lieu où se s'éparent deux lignes d'empreintes vérifiant les propriétés suivantes : ces lignes se séparent suivant deux directions orthogonales et sont les lignes les plus internes vérifiant la propriété précédente.

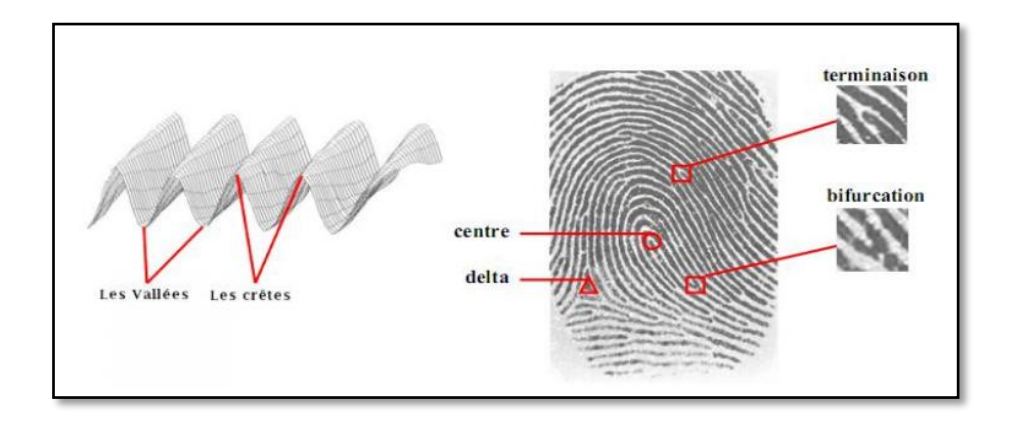

**FIGURE 1-3 -** Caractéristiques d'une empreinte digitale [2]

| (1) | ≥ ≋<br>(2)<br>(3)<br>(4) | (5)  | ≥ ≫ ≫ ≊<br>(7)<br>(6)<br>(8) |
|-----|--------------------------|------|------------------------------|
| (9) | (11)<br>(12)<br>(10)     | (13) | (14)<br>(16)<br>(15)         |
|     | terminaison              | 9.   | boucle double                |
| 2.  | bifurcation simple       | 10.  | pont simple                  |
| 3.  | bifurcation double       | 11.  | pont jumeau                  |
| 4.  | bifurcation triple I     | 12.  | intervalle                   |
|     | bifurcation triple II    | 13.  | point isolé                  |
| 5.  |                          |      |                              |
| 6.  | bifurcation triple III   | 14.  | traversée                    |
| 7.  | crochet                  | 15.  | croisement                   |

**FIGURE 1-4 –** Les 16 types des minuties [2]

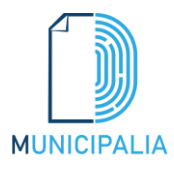

La position et le nombre de centres et de deltas permettent de classifier les empreintes en catégorie selon leur motif général, on distingue principalement trois grandes familles FIGURE 1-5 [2].

- *Les boucles (loop)* représentent 65% des empreintes rencontrées.
- *Les spires (whorl)* représentent 30% des empreintes rencontrées.
- *Les arches (arch)* représentent 5% des empreintes rencontrées.

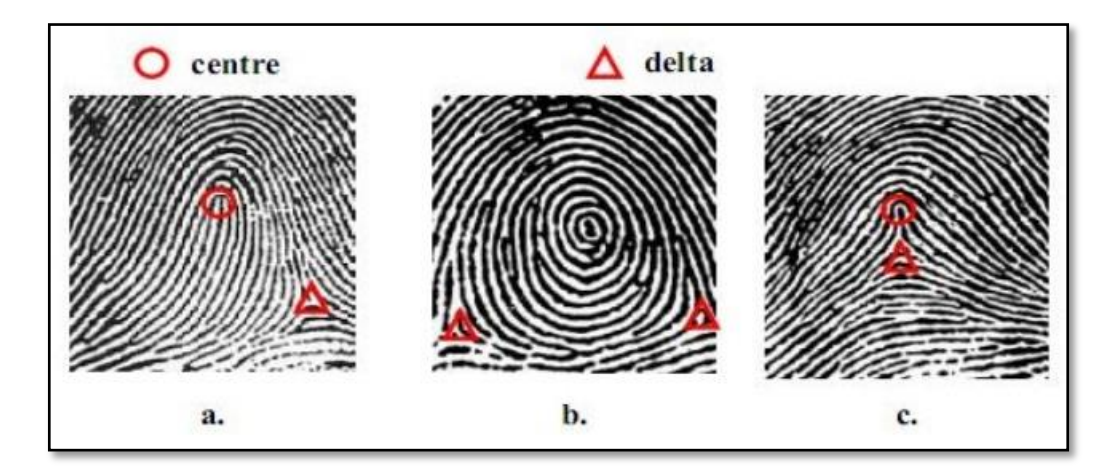

**FIGURE 1-5 –** Les trois principales classes d'empreinte, boucle (a), spire (b), arche (c) [2]

L'ensemble formé par la disposition des points singuliers constitue un motif unique pour chaque individu, en effet il a été montré [3] que l'empreinte digitale se forme au cours du troisième mois de la vie vitale, le motif général est influencé par les gènes héréditaires mais l'apparition des détails (minuties) est créée de manière accidentelle par des pressions variables aléatoires sur les surfaces tactiles. Ainsi l'empreinte est unique pour tout individu, *y compris pour des vrais jumeaux* [4] *et il a été montré que les méthodes de reconnaissance actuelles permettent d'identifier efficacement les jumeaux.* De plus les empreintes une fois formées ne changent plus au cours de la vie d'une personne, ces deux caractéristiques en font un moyen de reconnaissance très efficace.

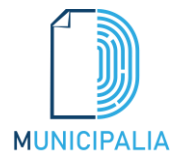

Les principaux avantages et inconvénients de cette modalité sont présentés au Tableau 1.1

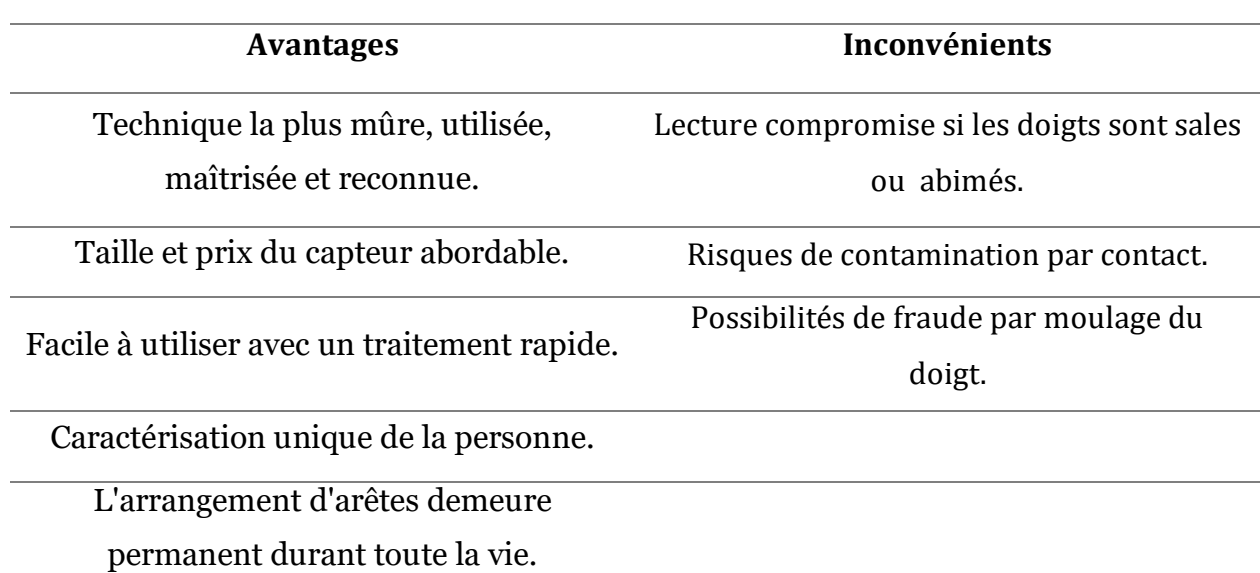

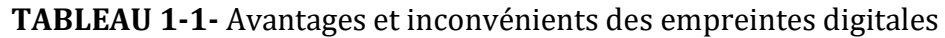

#### **1.2.1.2 Fonctionnement et Architecture générale d'un système biométrique**

Un système biométrique peut être représenté par quatre modules principaux [5]:

- *Module d'acquisition (capteur)* : destiné à l'acquisition des données biométriques d'une personne. Cela peut être un appareil photo, un lecteur d'empreintes digitales, une caméra de sécurité, etc…
- *Module d'extraction de descripteurs*: Ce module traite les données acquises et procède à l'extraction des valeurs caractéristiques nécessaires à l'opération d'authentification.
- *Module de comparaison* : Ce dernier procède à la comparaison des données acquises avec ceux enregistrées au préalable durant la phase de collecte d'informations appelées (enrôlement). Le résultat de cette comparaison est concrétisé par un score (S) à utiliser par le module de décision.

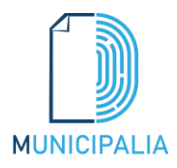

 *Module de décision* : Ce module est responsable de l'acceptation ou du rejet de l'identité d'une personne en comparant le score (S) généré par le module de comparaison avec un seuil de sécurité (M) donné. Dans le cas ou (S) > (M), l'individu sera accepté, dans le cas contraire il est rejeté.

Les systèmes biométriques fonctionnent selon trois modes que sont l'enrôlement, la vérification d'identité et l'identification [5]:

- *Le mode d'enrôlement* : L'enrôlement est la première phase de tout système biométrique. Il s'agit de l'étape pendant laquelle un utilisateur est enregistré dans le système pour la première fois. Pendant l'enrôlement, la caractéristique biométrique est mesurée en utilisant un capteur biométrique afin d'extraire une représentation numérique. Cette représentation est ensuite réduite, en utilisant un algorithme d'extraction bien défini, afin de réduire la quantité de données à stocker pour faciliter la vérification et l'identification.
- *Le mode de vérification ou authentification* : est une comparaison "1 :1", dans lequel le système valide l'identité d'une personne en comparant les données biométriques saisie avec le modèle biométrique de cette personne stockée dans la base de données du système. Dans ce cas, le système renvoie uniquement une décision binaire (oui ou non).
- *Le mode d'identification* : est une comparaison "1:N", dans lequel le système reconnaît un individu en l'appariant avec un des modèles de la base de données. La personne peut ne pas être dans la base de données. Ce mode consiste à associer une identité à une personne.

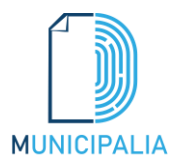

#### **1.2.1.3 Structure d'un système complet de reconnaissance d'empreinte**

Un système automatique complet de reconnaissance d'empreintes digitales est une chaîne de processus qui à partir du doigt d'un utilisateur en entrée renvoie un résultat en sortie, permettant ainsi à l'utilisateur d'accéder ou non à des éléments nécessitant une protection [6].

La réalisation d'un tel système a fait l'objet de très nombreuses recherches et des méthodes très différentes de traitement ont été proposées [7]. Néanmoins ces systèmes répondent toujours à la même structure (FIGURE 1-6).

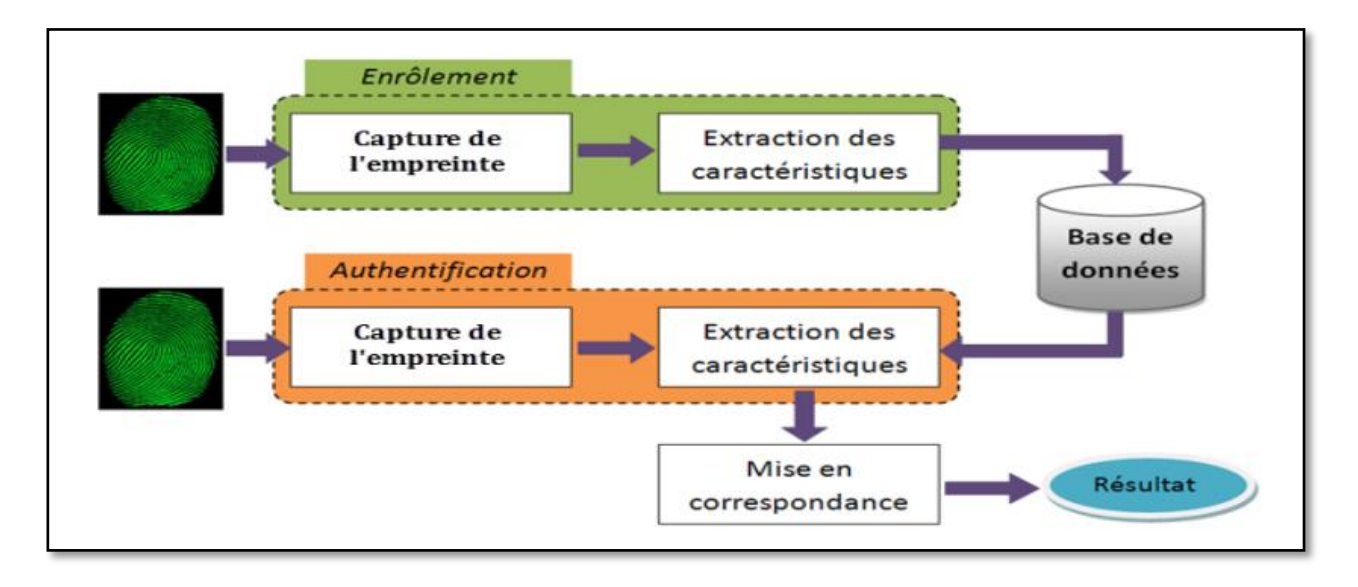

**FIGURE 1-6 –** Architecture générale d'un système de reconnaissance d'empreinte digitale

La première phase permet d'obtenir une image de l'empreinte de l'utilisateur (acquisition), laquelle va subir un prétraitement pour extraire l'information utile de l'image (gabarit, ou Template en anglais) suivi éventuellement d'un traitement supplémentaire permettant d'éliminer de possibles fausses informations qui se seraient glissées entre temps dans la chaîne de traitement. Ensuite si l'utilisation du système consiste juste à créer une base de données (stockage, Enrôlement) le Template est éventuellement compressée puis stockée dans la base de données au moyen d'une technique d'archivage.

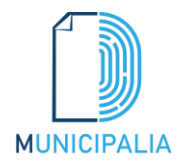

Pour un système d'identification l'ensemble des empreintes présentes dans la base de données pouvant correspondre à celle de l'utilisateur (modèle identique) sont désarchivées et comparées (appariement, Matching) une à une avec celle de l'utilisateur, si une éventuelle correspondance est trouvée des informations personnelles concernant l'utilisateur sont renvoyées par le système.

#### *L'acquisition de l'empreinte*

La première phase d'un système de vérification consiste à obtenir une image de l'empreinte du doigt. Longtemps le seul moyen existant a été l'utilisation du papier et de l'encre ce qui a rendu la tâche de reconnaissance très lourde. En effet la qualité de l'image était plutôt mauvaise (plusieurs acquisitions étaient nécessaires) et l'extraction du Template était effectuée visuellement par un expert (processus très long et pénible). Heureusement avec le développement de l'informatique et de la microélectronique de nouveaux moyens d'acquisition ont fait leur apparition, permettant ainsi d'accélérer la chaîne de traitement en l'automatisant. Aujourd'hui, un bon nombre de capteurs d'empreintes existent sur le marché [6]. Ils se distinguent, notamment par :

- $\checkmark$  Leur technologie.
- Leur coût.
- $\checkmark$  Leur qualité d'acquisition.
- $\checkmark$  Leur facilité d'intégration (téléphone, ordinateur portable, etc.)
- $\checkmark$  leur capacité à détourner les moulages d'empreintes.

Pour permettre une reconnaissance fiable, un prétraitement est alors nécessaire pour extraire l'information utile de l'image suivi éventuellement d'un post-traitement supplémentaire permettant d'éliminer de possibles les fausses informations qui se seraient glissées entre temps dans la chaîne de traitement.

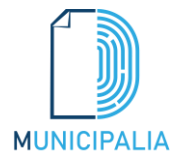

#### *Le stockage et la phase d'appariement*

Pour les systèmes disposant de grosses bases de données, l'identification peut poser un problème en temps de calcul si le Template d'entrée doit être comparée avec toutes les Templates présentes dans la base. C'est pourquoi un processus de classification et de déclassification est nécessaire pour limiter les temps de recherche [6].

Lorsqu'une image est stockée, un groupe spécifique lui est attribué en fonction de ses caractéristiques. Lors de l'identification on désarchive l'ensemble des Templates de la base correspondant au groupe de l'empreinte nécessitant l'identification.

Puis chacune des images désarchivées est comparée avec celle de l'utilisateur. Ceci permet de réduire sensiblement les temps de recherche en limitant le nombre d'images à comparer, à condition que les différentes catégories soient judicieusement choisies. Parmi les différentes techniques existantes on distingue principalement l'extraction des singularités de l'image (la position des centre et delta permet de déterminer la classe de l'empreinte) et l'utilisation des réseaux de neurones...etc [6].

*La phase d'appariement* est l'étape critique du système, elle reçoit en entrée deux Templates issues de deux acquisitions différentes d'empreinte et renvoie en sortie un résultat binaire indiquant si oui ou non les deux Templates proviennent de la même empreinte. Bien entendu deux empreintes provenant de la même personne ne seront jamais exactement identiques en raison de l'élasticité de la peau, de la présence de poussière, de l'orientation du doigt lors de l'acquisition. La phase d'appariement va donc calculer le degré de similarité (taux d'appariement) entre les deux Templates et décider si elles peuvent être considérées identiques en fonction d'une valeur de seuil [6].

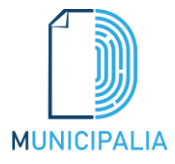

Bien que les deux empreintes puissent être comparées directement par corrélation, la méthode qui a suscité le plus d'intérêt utilise les caractéristiques locales des minuties et consiste en l'appariement basé sur l'alignement d'un motif de point car il est simple en théorie, efficace pour faire face à la fausse information détectée dans les phases précédentes, et rapide par rapport aux autres méthodes. Cet algorithme est divisé en deux processus [6]:

- *L'alignement*: on évalue la transformation géométrique (orientation, translation, homothétie) entre les deux ensembles à traiter et on les aligne suivant cette transformation.
- *L'appariement*: on évalue le nombre d'éléments caractéristiques qui sont alignés (moyennant une certaine marge d'erreurs car un alignement parfait est impossible) et le taux d'appariement est calculé en fonction des correspondances rencontrées.

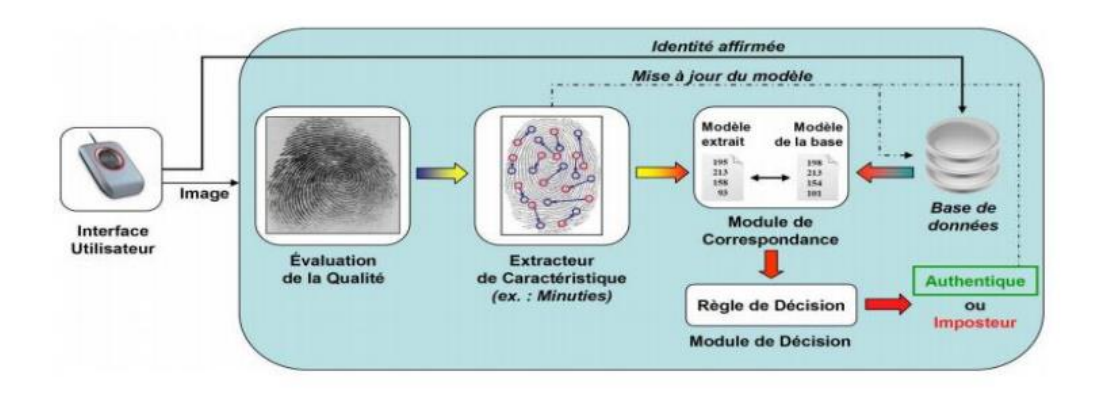

**FIGURE 1-7 –** Authentification d'un individu dans un système biométrique [6]

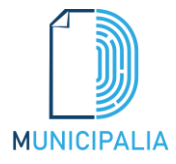

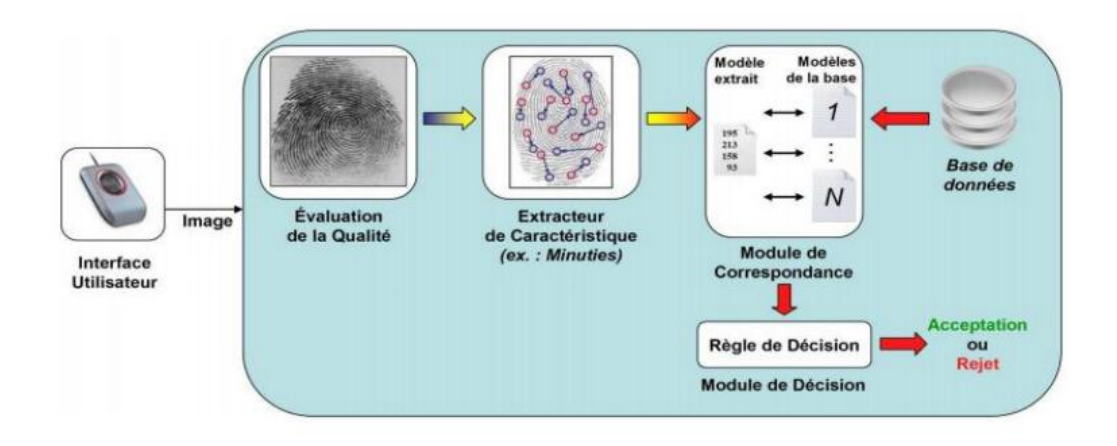

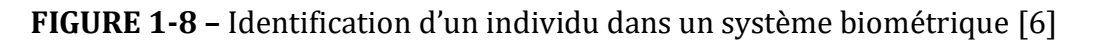

#### **1.2.2 Le retrait des documents d'état civil en Algérie**

A travers le temps, les citoyens algériens ont adapté à aller aux institutions d'état pour profiter des services publics, le retrait des documents d'état civil dans la mairie est l'un des services les plus connus et utilisés par toutes les catégories sociales, les citoyens ont besoin de demander leurs documents d'état civil ou services à travers un intermédiaire d'un guichet administratif dans les mairies afin d'assurer la sécurité et l'organisation nécessaire. Ce procès classique est créé pour simplifier les démarches et améliorer l'information et la communication.

#### **1.3 Problématique**

Depuis longtemps, le monde a connu un avancement technologique très rapide et immense, cet avancement a aidé les institutions à s'évoluer et contourner les différents obstacles.

En Algérie, les institutions des services publics et surtout la mairie connaissent des problèmes critiques qui gâchent la relation et la confiance entre les citoyens et les institutions d'état :

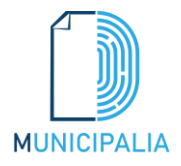

- La paresse, la négligence et l'indifférence des agents administratifs comme reporter un travail ou ne le pas terminer, perdre les documents des citoyens ou la manipulation entraînent une perte de temps et d'efforts.
- la surpopulation et les files d'attentes sur des services plus que d'autres. Par exemple les documents demandés dans la rentrée sociale enchainent une crampe et un manque d'organisation.
- Les erreurs humaines : le facteur humain représente une grande partie dans les erreurs commises sur les documents, il s'agit de deux facteurs : les erreurs de frappe ou les erreurs de concentration, d'attention. Les tâches routinières peuvent aussi anesthésier la vigilance et conduire à des fautes.

En vue de ses problèmes, la structuration et la modernisation sectorielle avec la biométrie peuvent être la solution.

#### **1.4 Objectifs et contribution**

Dans le cadre de ce travail, notre objectif consiste à trouver une solution technologique basée sur un système d'identification biométrique par l'empreinte digitale pour le retrait des documents d'état civil, ce système est une interface placée sur des ATM (Automatic ticket machine) et sécurisée avec une identification par l'empreinte digitale et qui offre des services de l'état civil sans l'interaction de l'être humain, comme les distributeurs publics d'argents. Nous supposons que les mairies contiennent des ATM placés et prêts à être utilisé.

Parmi nos objectifs, citons :

- Aider la mairie à surpasser la surcharge des citoyens sur les guichets de services,
- Offrir une facilité d'utilisation et de retrait des documents aux citoyens,
- $\triangleright$  Minimiser le temps de service,
- Eviter Les erreurs humaines.

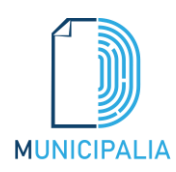

#### **1.5 Plan du mémoire**

Après une description globale du contexte, de la problématique, des objectifs et de la contribution de notre travail nous nous focaliserons **en deuxième partie** sur la description des modèles existants pour l'extraction des documents d'état civil et nous présenterons une description sommaire de notre modèle proposé.

**En troisième partie** nous présenterons la modélisation et la conception de notre modèle proposé qui consiste à extraire les documents d'état civil par l'utilisation d'un système d'identification d'empreinte digitale. **La quatrième partie** sera consacrée à la description des outils et langage utilisés et à la présentation des résultats obtenus. Enfin nous terminerons par une conclusion et des perspectives.

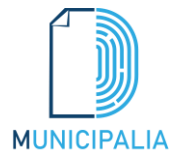

# **Chapitre 2**

# **Etat de l'art**

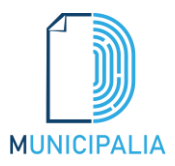

#### **2.1 Introduction**

Dans le cadre de développement d'un distributeur biométrique des documents d'état civil, il est important d'examiner les modèles existants et de noter par la suite, leurs limites en pratiques. Dans un premier temps nous allons présenter les modèles existants dans l'objectif de comprendre leur fonctionnement et de montrer ces inconvénients et ces limites, ensuite nous donnerons une description sommaire de notre modèle proposé.

#### **2.2 Les modèles existants**

#### **2.2.1 Le registre communal automatisé de l'état civil :**

C'est une application qui gère les opérations et les services de l'état civil algérien, les agents administratifs de la mairie possèdent un compte sécurisé avec un nom d'utilisateur et un mot de passe donné. L'application offre les actes d'état civil aux citoyens à travers l'agent qui serve leurs demandes.

Lorsqu'un citoyen demande un acte, l'agent après l'identification à son compte demande une pièce d'identité biométrique de préférence, pour confirmer son identité en premier temps et pour extraire les informations nécessaires à partir de l'application afin d'imprimer l'acte.

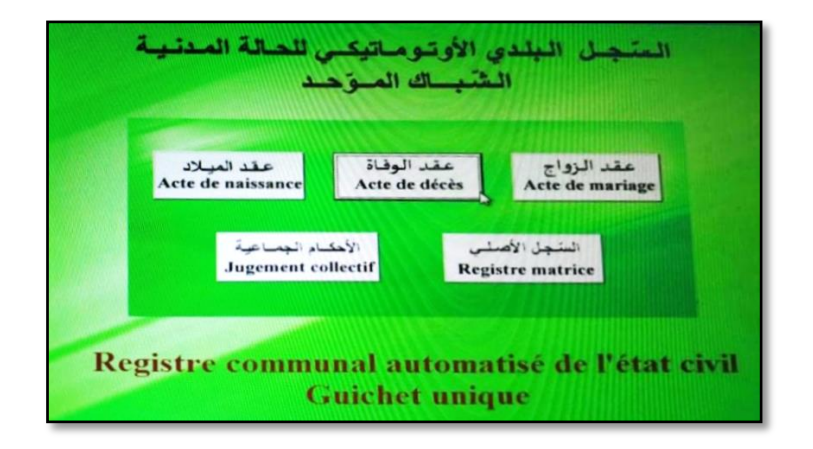

**FIGURE 2-1-** L'interface du registre communal de l'état civil [8]

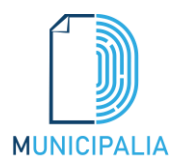

#### **2.2.2Le site web du ministère de l'intérieur**

Afin de mettre en œuvre la stratégie départementale de modernisation des services publics et de simplification des démarches administratives le ministère de l'Intérieur des Collectivités Locales et de l'Aménagement du Territoire, a lancé en 24 décembre 2020 une nouvelle télécollecte électronique des documents de citoyenneté. Le service permettra aux citoyens d'extraire leurs documents de nationalité (acte de naissance/acte de mariage/acte de décès) ou les documents de leurs proches de la partie intégrée du site du ministère de l'Intérieur de la collectivité territoriale et du site de l'aménagement du territoire.

L'utilisation de ce nouveau service est passée par deux étapes : la première étape consiste à identifier le demandeur en saisissant les données nécessaires, à savoir le numéro d'identification national, le numéro du document biométrique, l'email et le numéro de téléphone.

La deuxième étape consiste à saisir les données relatives au document demandé. Par conséquent, une fois ces deux étapes terminées, un document contenant toutes les données recueillies auprès du compteur de citoyenneté et ayant la même valeur juridique sera envoyé à l'adresse e-mail du demandeur. De plus, grâce à l'authentification électronique et à l'inclusion d'un code QR pour lire toutes les données, le fichier est sécurisé et peut être vérifié grâce à une application développée par le service après-vente du ministère de l'Intérieur. Il est à noter que ce service est disponible 24 heures sur 24 et que les ministères et les organismes administratifs peuvent accéder aux données contenues dans les documents grâce aux données de citoyenneté [9].

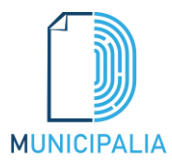

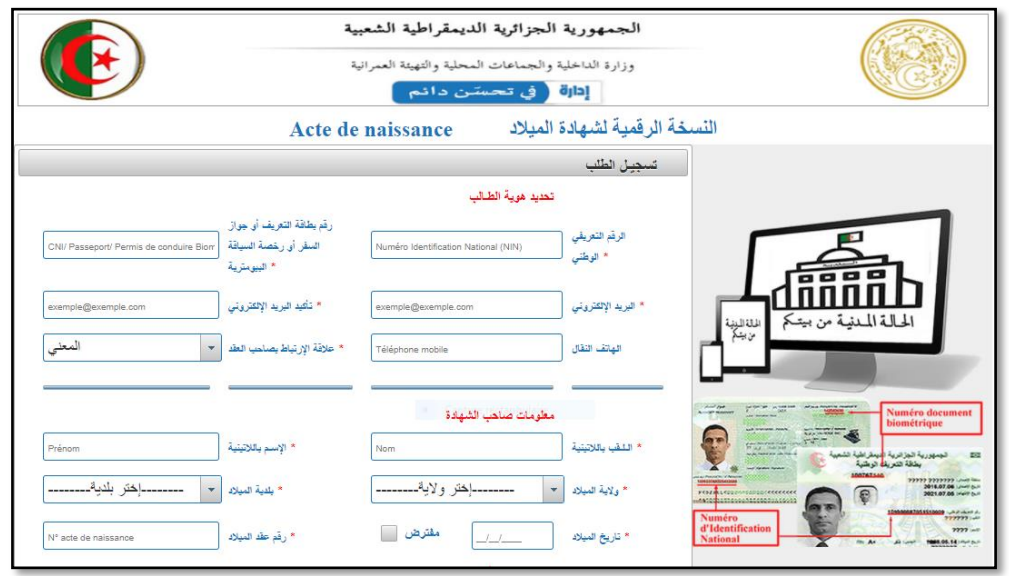

**FIGURE 2-2-** Le retrait d'acte de naissance à distance [9]

#### **2.3 Description sommaire du modèle proposé**

Après avoir étudié les modèles existants, on a essayé de construire une description sommaire de notre modèle

Notre modèle est basé sur la création d'un système biométrique pour l'extraction des documents d'état civil, installé sur des ATM, nommé : 'MUNICIPALIA', le rôle de ce système est d'offrir des services à la mairie avec une identification de haute sécurité basée sur la modalité empreinte digitale.

Notre distributeur possède une interface graphique très simple et facile à utiliser dans le but de faciliter le retrait des documents d'état civil aux citoyens sans passer par des agents de services, d'aider la mairie a surpasser la surcharge sur les guichets de service et garantir une organisation exclusif, de minimiser le temps de construction ou d'expansion de l'institution, et enfin d'éviter les erreurs commises par les agents de guichets.

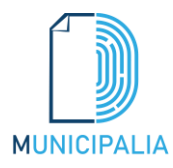

L'identification se fait avec l'empreinte digitale afin d'accéder a l'interface des services et de pouvoir faire le retrait des documents voulus, cette technique d'identification est la plus facile par rapport aux autres modalités biométrique.

#### **2.3.1 Le développement de notre application**

- **Logo** : Nous avons créé le logo de notre application "MUNICIPALIA" par le logiciel '*Adobe illustrateur'.*
- **Interface** : nous avons créé l'interface de notre application avec '*Adobe XD*'
- **Backend :** nous avons programmé notre application avec MATLAB2017a.
- **Base de données** : nous avons utilisé la base de données **'**FVC2002**'.**

#### **2.4 Objectifs**

Se lever tôt, se déplacer à la mairie pour extraire des actes, être forcer de revenir à la maison à cause des documents oubliés qui sont exigés pour l'extraction, et dans la plupart du temps la chaine des citoyens est assez longue. Disant que vous avez tous les prérequis, l'agent de la mairie peut même faire des erreurs dans l'acte. Tous ces problèmes peuvent être complètement résolus et même disparus a jamais, on appliquant un système d'authentification biométrique par l'empreinte digitale, dans le but d'éviter les problèmes précédents et simplifier les démarches administratives.

#### **2.5 Conclusion**

Dans ce chapitre, nous avons présenté les modèles existants pour, leurs fonctionnements et leurs objectifs. Après l'analyse de ces modèles, nous avons préparé une description sommaire pour notre propre modèle et nous avons identifié ces principaux objectifs. Dans le chapitre suivant, nous allons entamer la modélisation et la conception de notre modèle.

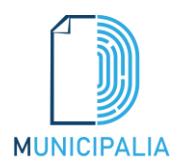

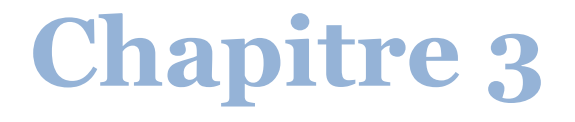

## **Architecture et modélisation**

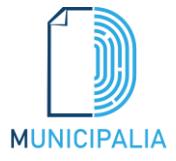

#### **3.1 Introduction**

La réalisation d'un système nécessite la modélisation qui permet d'anticiper, de prévoir et d'étudier les informations relatives à ce système. Pour se faire, on a opté pour le langage UML qui permet de représenter des concepts graphiques et de modéliser les applications. Cette modélisation UML montre les différents acteurs du système ainsi que les rôles qu'ils peuvent tenir.

#### **3.2 Méthodologie de conception**

Dans ce qui suit nous allons présenter le langage UML.

#### **3.2.1 Présentation d'UML**

UML «Unified Modeling Language» est un langage de modélisation orientée objet développé en réponse à l'appel de la proposition lancée par l'OMG dans le but de définir une notation standard pour la modélisation des applications construites à l'aide d'objets et aussi pour la conception des logiciels. Aussi, UML est un langage visuel constitué d'un ensemble de schémas, appelés des diagrammes, qui donnent chacun une vision différente du projet à traiter. UML nous fournit donc des diagrammes pour représenter le logiciel à développer : son fonctionnement, sa mise en route, les actions susceptibles d'être effectuées par le logiciel, etc [10].

#### **3.2.2 Modèle de conception MVC (Design pattern MVC)**

Le pattern MVC permet de bien organiser le code source. Il va nous aider à savoir quels fichiers créer, mais surtout à définir leur rôle. Le but de MVC est justement de séparer la logique du code en trois parties que l'on retrouve dans des fichiers distincts [11]:

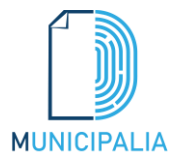

- *Modèle :* cette partie gère les données du site. Son rôle est d'aller récupérer les informations « brutes » dans la base de données, de les organiser et de les assembler pour qu'elles puissent ensuite être traitées par le contrôleur. On y trouve donc les requêtes SQL. Parfois, les données ne sont pas stockées dans une base de données. C'est plus rare, mais on peut être amené à aller chercher des données dans des fichiers. Dans ce cas, le rôle du modèle est de faire les opérations d'ouverture, de lecture et d'écriture de fichiers.
- *Vue* **:** cette partie se concentre sur l'affichage. Elle ne fait presque aucun calcul et se contente de récupérer des variables pour savoir ce qu'elle doit afficher. On y trouve essentiellement du code HTML mais aussi quelques boucles et conditions PHP très simples, pour afficher par exemple la liste des messages des forums.
- *Contrôleur* **:** cette partie gère la logique du code qui prend des décisions. C'est en quelque sorte l'intermédiaire entre le modèle et la vue : le contrôleur va demander au modèle les données, les analyser, prendre des décisions et renvoyer le texte à afficher à la vue. Le contrôleur contient exclusivement du PHP. C'est notamment lui qui détermine si le visiteur a le droit de voir la page ou non (gestion des droits d'accès).

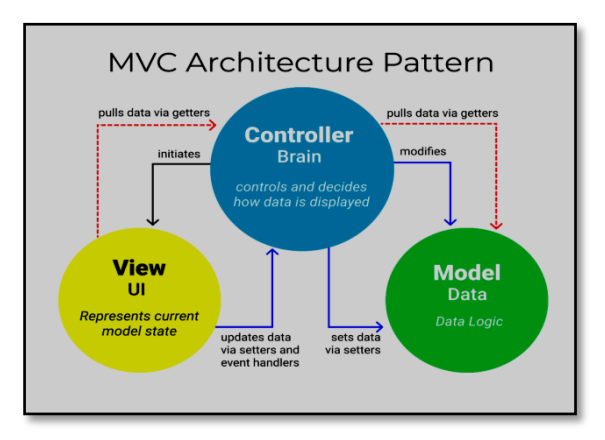

**FIGURE 3-1-** Diagramme explicatif de MVC

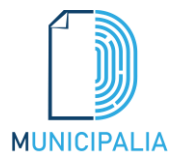

#### **3.3 Analyse et conception**

#### **3.3.1 Diagramme de cas d'utilisation**

Le Diagramme de cas d'utilisation est utilisé pour la modélisation des besoins des utilisateurs. Les cas d'utilisations décrivent le comportement du système étudié du point de vue de l'utilisateur, et les possibilités d'interactions fonctionnelles entre le système et les acteurs, ils permettent de définir les limites et les relations entre le système et son environnement [10].

#### **3.3.1.1 Rôle du diagramme de cas d'utilisation**

- Donne une vue du système dans son environnement extérieur.
- Définit la relation entre l'utilisateur et les éléments que le système met en œuvre.

#### **3.3.1.2 Les composants d'un diagramme de cas d'utilisation**

Les composants de base des diagrammes de cas d'utilisation sont l'acteur, le cas d'utilisation, et l'association [10].

- **Acteur :** Un acteur est un utilisateur qui communique et interagit avec les cas d'utilisation du système. C'est une entité ayant un comportement comme une personne ou système.
- **Cas d'utilisation :** Un cas d'utilisation représente une fonctionnalité fournie par le système, typiquement décrite sous la forme Verbe+objet (par exemple immatriculer voiture, effacer utilisateur). Les cas d'utilisation sont représentés par une ellipse contenant leurs noms.
- **Association :** Les associations sont utilisées pour lier des acteurs avec des cas d'utilisation. Elles indiquent qu'un acteur participe au cas d'utilisation sous une forme quelconque. Les associations sont représentées par une ligne reliant l'acteur et le cas d'utilisation.

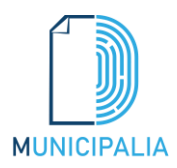

#### **3.3.1.3 Diagrammes de cas d'utilisation de notre Distributeur biométrique**

Le diagramme de cas d'utilisations de notre distributeur biométrique des documents d'état civil est modulé comme suit :

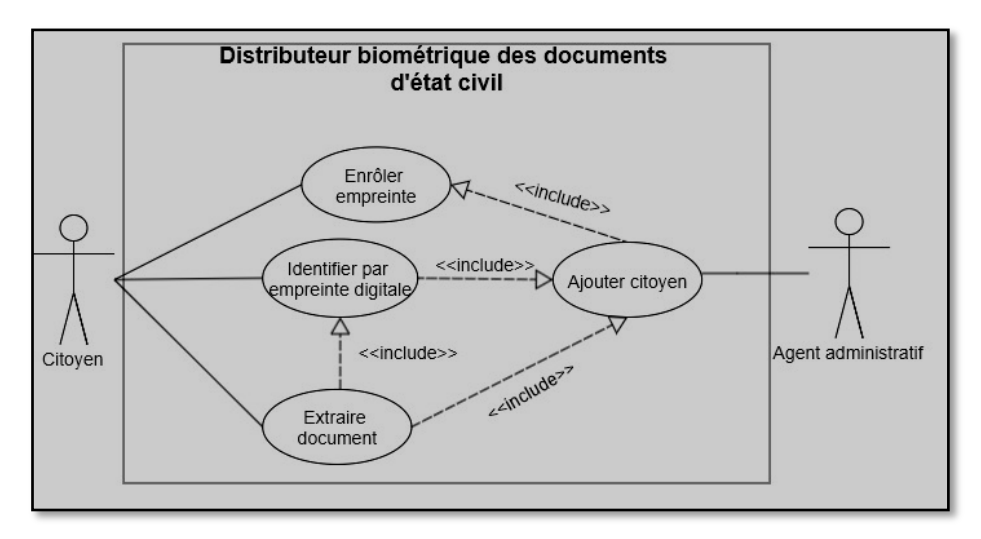

**FIGURE 3-2-** Diagramme de cas d'utilisation du système 'Distributeur des documents d'état civil'

#### **3.3.1.4 Description textuelle des cas d'utilisation**

Un cas d'utilisation 'CU' permet de mettre en évidence les relations fonctionnelles entre les acteurs et le système étudié [12].

- **Pré condition :** définissent les conditions qui doivent être satisfaites pour que la CU puisse démarrer.
- **Post condition :** définissent ce qui doit être vrai lorsque le CU se termine avec succès, qu'il s'agisse d'un scénario nominal ou alternatif.

#### **3.3.1.4.1 Cas d'utilisation « Ajouter citoyen »**

Ce tableau illustre le cas d'utilisation de '*Ajouter citoyen*' et présente les différents acteurs qui ont accès à ce service.

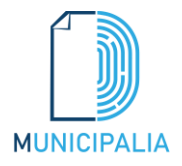

#### **TABLEAU 3-1-** Ajouter citoyen

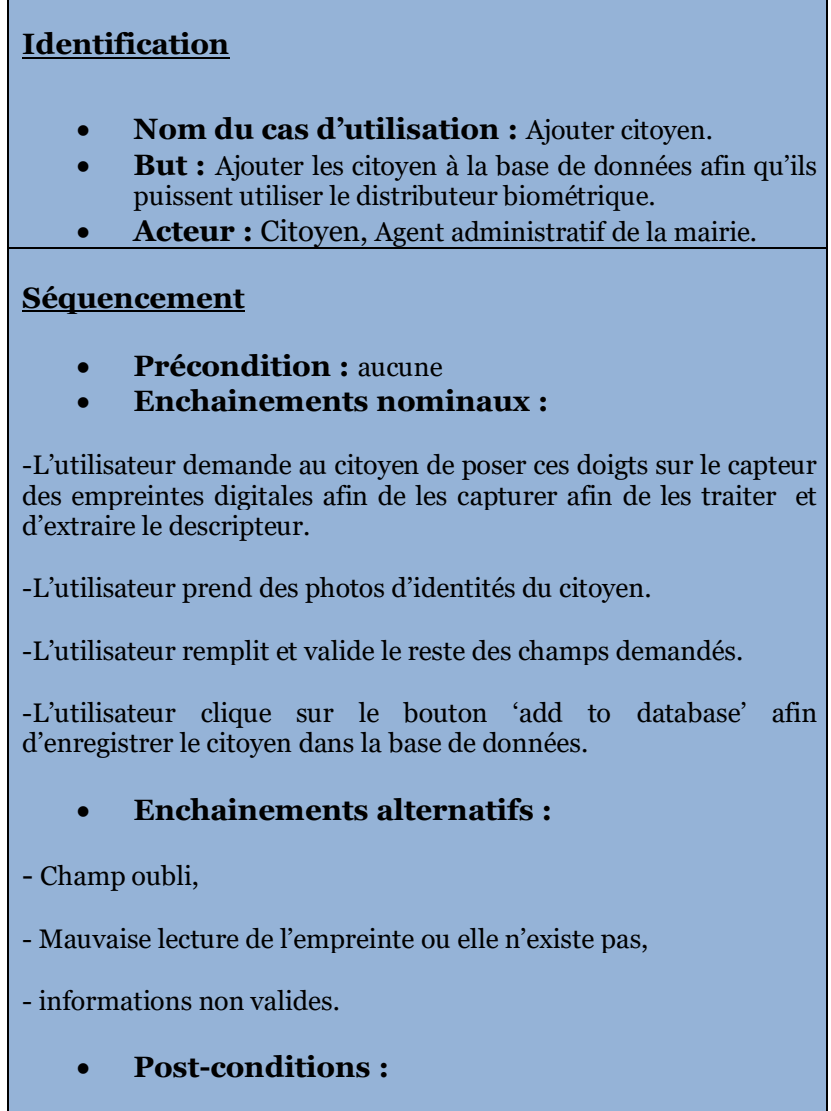

- Mise à jour de la base de données.

#### **3.3.1.4.2 Cas d'utilisation « Extraire document d'état civil»**

Ce tableau illustre le cas d'utilisation de '*Extraire document d'état civil'* et présente les différents acteurs qui ont accès à ce service.

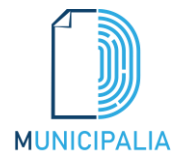

**TABLEAU 3-2-**Extraire document d'état civil

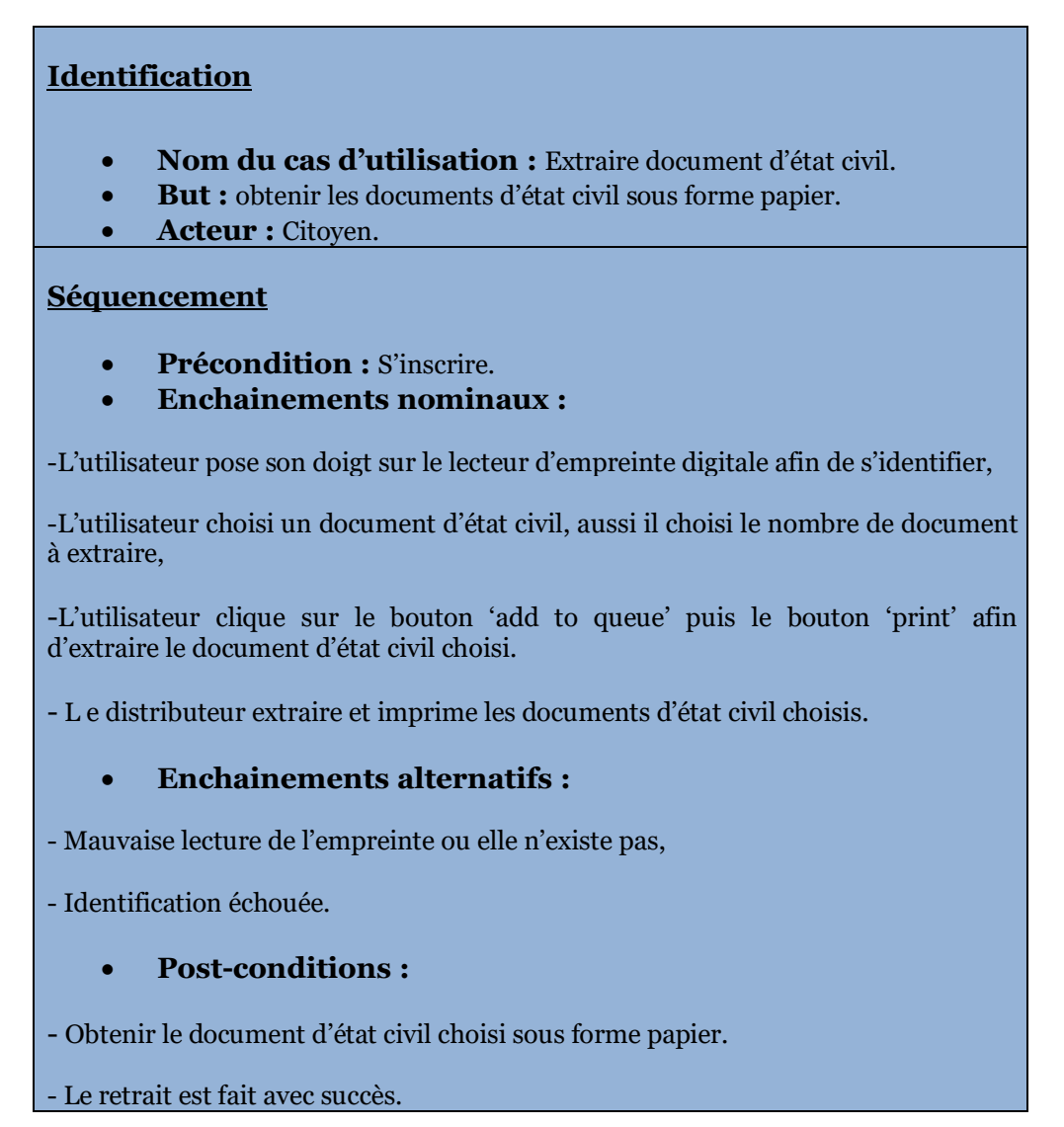

#### **3.3.2 Diagramme de classe**

Après l'étude détaillée des cas d'utilisation, nous avons déduit le diagramme de classe global du système. Ce diagramme est considéré comme la phase finale de la conception théorique de notre système et sera pris comme la référence à partir de laquelle va se dérouler le développement logiciel, et l'écriture du code source de notre application.

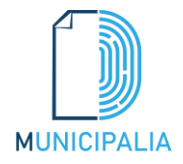

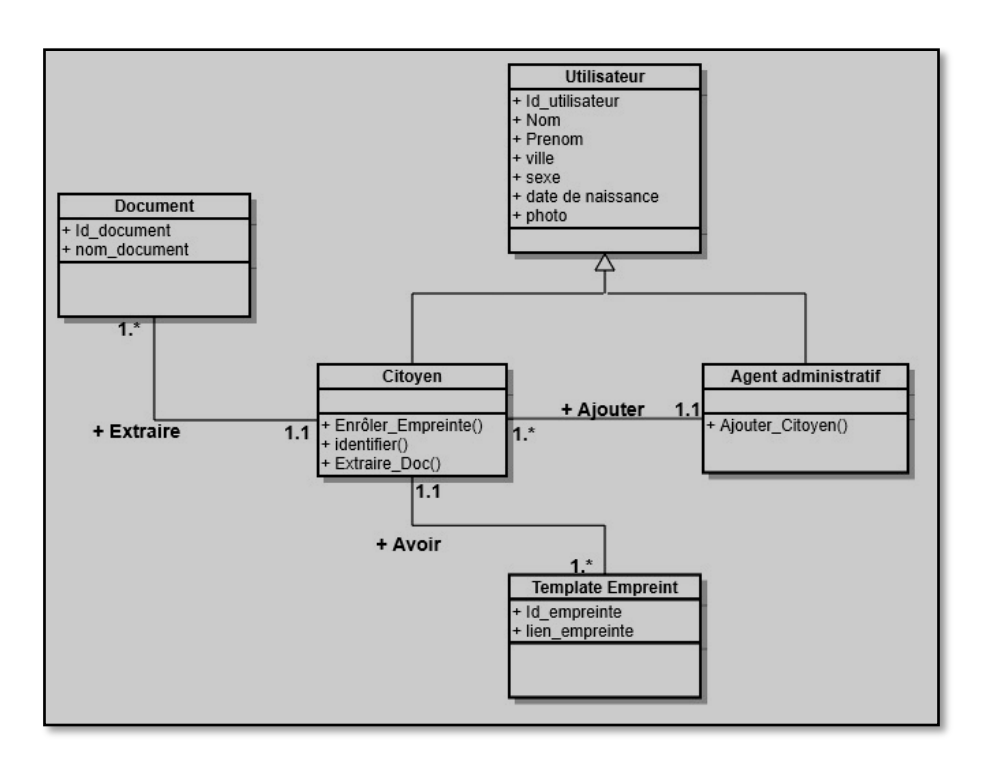

**FIGURE 3-3**- Diagramme de classe du distributeur des documents d'état civil 'MUNICIPALIA'

#### **3.4 Présentation des algorithmes utilisés**

#### **3.4.1 Le prétraitement de l'empreinte**

#### **1- L'amélioration**

Dans cette étape on a utilisé les algorithmes de *Lin Hong* et *Arjun Jain* [13] pour améliorer la qualité de l'empreinte digitale .En premier temps, l'image doit être au niveau de gris ou I représente l'intensité des pixels de la matrice, M la moyenne et Var la variance d'une image au niveau de gris avec :

$$
M(I) = \frac{1}{N^2} \sum_{i=0}^{N-1} \sum_{j=0}^{N-1} I(i,j)
$$

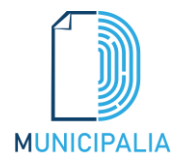

 **Architecture et modélisation**

$$
Var(I) = \frac{1}{N^2} \sum_{i=0}^{N-1} \sum_{j=0}^{N-1} (I(i,j) - M(I))^2
$$

La moyenne et la variance sont exigées pour normaliser l'image (réduction de variation dans le niveau de gris des crêtes et vallées), la normalisation est de cette façon cidessous :

$$
G(i,j) = \begin{cases} M_0 + \sqrt{\frac{(Var(i,j) - M)^2}{Var}} & Si \ I(i,j) > M \\ M_0 - \sqrt{\frac{(Var(i,j) - M)^2}{Var}} & Sinon \end{cases}
$$

Ensuite, nous devons estimer l'orientation de l'image par l'utilisation du *Sobel operator* [14] pour traiter la fréquence des crêtes et l'orientation avant d'appliquer le masque de région. Enfin on applique le filtre *Gabor* pour éliminer les bruits et avoir une bonne qualité des crêtes et vallées.

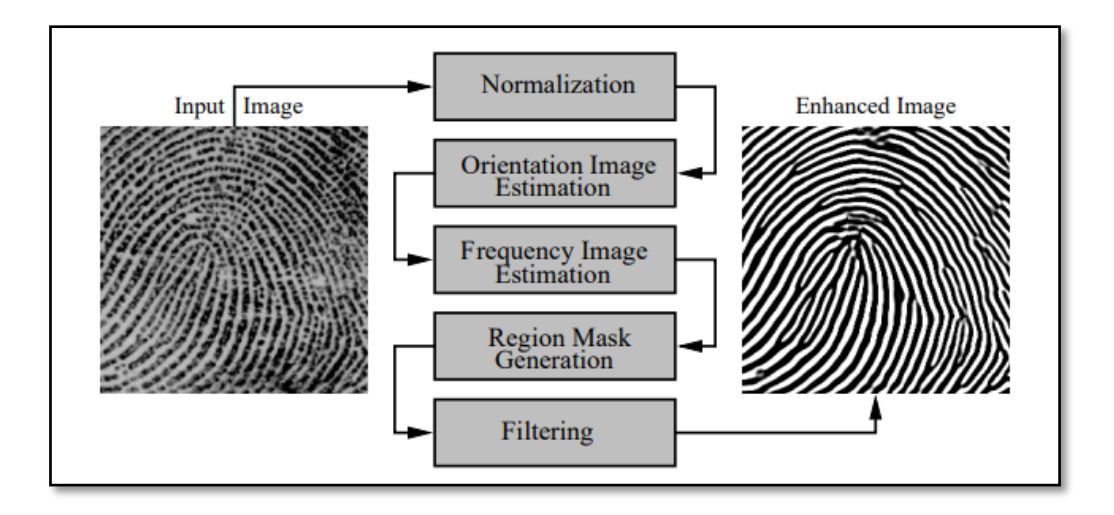

**FIGURE 3-4**- Les étapes de l'amélioration de l'empreinte

Le résultat d'amélioration sous Matlab est présenté dans la figure suivante :

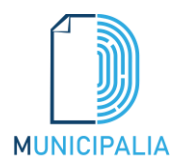

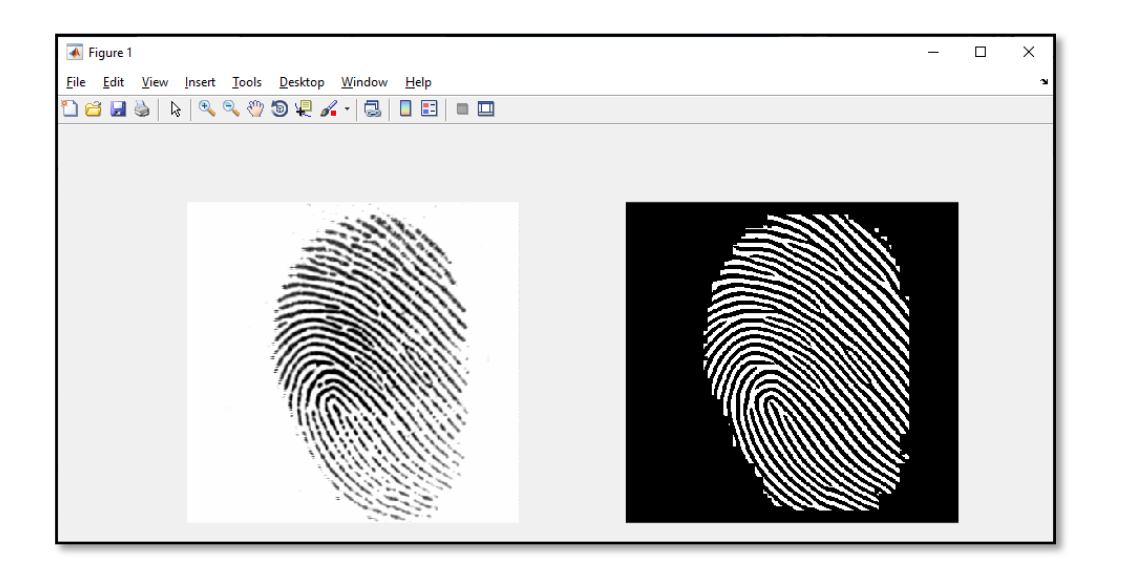

**FIGURE 3-5**- Le résultat de l'amélioration

#### **2- La squelettisation :**

La squelettisation consiste à amaigrir une forme jusqu'à obtenir un ensemble de courbes centrées. L'ensemble obtenu est alors appelé squelette. Dans l'image binarisée, les crêtes se voient clairement mais elles ont des tailles différentes.

Pour pouvoir détecter rapidement les minuties (terminaisons, bifurcations), il est nécessaire d'obtenir une image plus schématique (image squelette) de l'empreinte, dans laquelle toutes les crêtes ont la même épaisseur (1 pixel), nous avons utilisé la fonction ' *bwmorph*' avec les paramètres 'thin' et 'Inf' pour opérer et boucler.

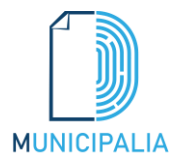

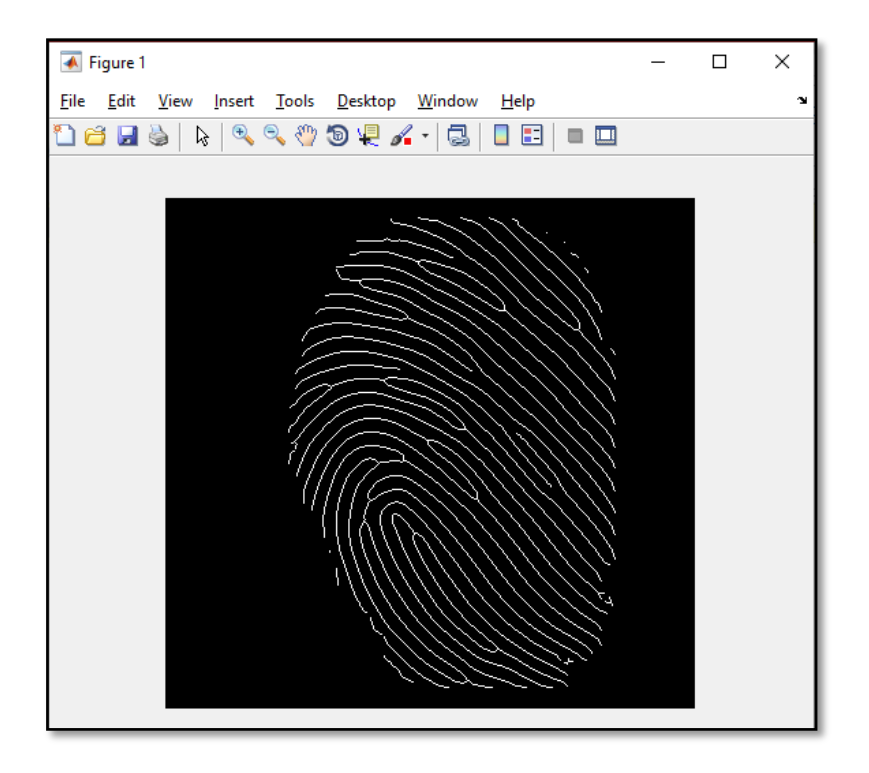

**FIGURE 3-6**- Le résultat de la squelettisation

#### **3.4.2 L'extraction du descripteur**

Pour cette phase nous avons utilisé la méthode la plus utilisée : l'extraction des minuties :

- $\triangleright$  Si le pixel central est 1 et a seulement 1 voisin de valeur 1, donc le pixel central est une terminaison.
- $\triangleright$  Si le pixel central est 1 et à 3 voisins de valeur 1, donc le pixel central est une bifurcation.
- $\triangleright$  Si le pixel central est 1 et à 2 voisins de valeur 1, donc le pixel central est un pixel habituel.

$$
cn(p) = \frac{1}{2} \sum_{i=1:8} |val(p_{i \mod 8}) - val(p_{i-1})|
$$

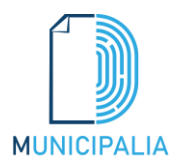

**34**

Val peut être 1 ou 0. Le résultat de *cn* détermine si p et une terminaison (*cn*=1) ou p et une bifurcation (*cn* =3). L'empreinte peut maintenant être enregistrée.

#### **3.4.3 La comparaison**

Nous avons utilisé dans cette phase une version améliorée de l'algorithme de *kwan et Al* avec l'algorithme de *Tico et Kuosmanem* [15].

### **3.5 Conclusion**

Dans ce chapitre, nous avons traité la phase d'analyse et conception qui est faite grâce à des diagrammes UML : diagrammes de cas d'utilisation et de classes, ainsi qu'une présentation des algorithmes utilisés.

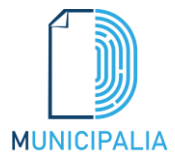

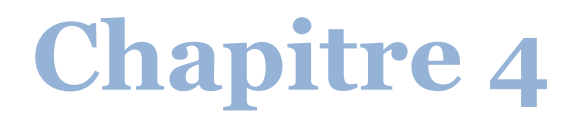

# **Implémentation**

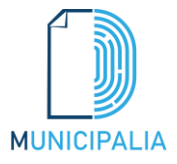

#### **4.1 Introduction**

Pour pouvoir mener à bien un projet informatique, il est nécessaire de choisir des technologies permettant de simplifier sa réalisation. Pour cela, après avoir compléter le contenu du chapitre précédant 'Architecture et modélisation', nous aborderons la partie implémentation dans ce qui suit.

Dans ce chapitre nous présenterons la description des environnements matériels et logiciels qui nous ont permis de réaliser notre projet, des technologies et des langages de programmation que nous avons utilisée. Ensuite nous expliquerons le fonctionnement de notre distributeur biométrique des documents d'état civil 'MUNICIPALIA' en présentant ses différentes interfaces qui permettent l'interaction entre l'utilisateur et le système.

#### **4.2 Environnement du travail**

#### **4.2.1 Environnement matériel**

Pour la réalisation de notre projet, nous avons utilisé un ordinateur Toshiba Tecra Z50A caractérisé par :

- $\triangleright$  Système d'exploitation : Windows10.
- Processeur : Intel(R) Core(TM) i5-4310U CPU @ 2.00GHz 2.60 GHz.
- $\triangleright$  Mémoire vive : 8 Go.
- $\triangleright$  Disque Dur : 500 Go.

#### **4.2.2 Environnement logiciel**

## MATLAB

#### **4.2.2.1 MATLAB**

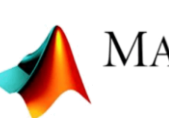

MATLAB est un système interactif de programmation scientifique, pour le calcul numérique et la visualisation graphique, basé sur la représentation matricielle des données, dont le nom est dérivé de Matrix Laboratory.

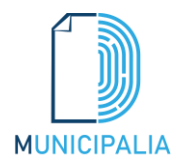

C'est un outil multi-plates-formes qui est disponible pour les environnements Windows, Unix (et dérivés BSD, Linux, Solaris, MacOS...).

MATLAB a été écrit à l'origine, en Fortran, par C. Moler. La version actuelle, écrite majoritairement en C (mais aussi Perl, Java et autres) par The MathWorks Inc., existe en version professionnelle et étudiante, et est disponible sur plusieurs plates-formes avec quelques différences minimes de fonctionnalités. MATLAB se présente comme un environnement complet pour le calcul et la visualisation. Son langage de programmation relativement simple à assimiler en fait un environnement ouvert et programmable qui permet un gain de productivité important. Outre le noyau, MATLAB peut être complété par des outils (« tool boxes ») spécifiques à certains domaines comme le traitement du signal, l'image, l'automatique, les statistiques, la mécanique, le calcul symbolique, les réseaux de neurones... Il est possible de lui adjoindre un environnement supplémentaire Simulink permettant d'effectuer de la programmation par schémas-blocs [16].

#### **4.2.2.2 Image Processing Toolboox**

Image Processing Toolbox fournit un ensemble complet d'algorithmes de référence et d'applications de workflow pour le traitement, l'analyse, la visualisation et le développement d'algorithmes d'images. Vous pouvez effectuer une segmentation d'image, une amélioration d'image, une réduction du bruit, des transformations géométriques, un enregistrement d'image et un traitement d'image 3D.

Les applications de « Image Processing Toolbox » vous permettent d'automatiser les flux de travail courants de traitement d'images. Vous pouvez segmenter de manière interactive les données d'image, comparer les techniques d'enregistrement d'image et traiter par lots de grands ensembles de données. Les fonctions de visualisation et les applications vous permettent d'explorer des images, des volumes 3D et des vidéos; régler le contraste; créer des histogrammes; et manipuler les régions d'intérêt (ROI) [17].

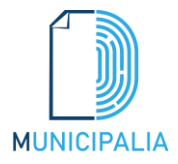

#### **4.2.2.3 FVC 2002 Database**

Est une base de données des empreintes offerte pour une compétition internationale de vérification des empreintes []. La grande base de donnée est devisée en quatre petites bases de données (DB1, DB2, DB3 et DB4), et deux groupes dans chacune (SET A et SET B). Chaque base collectée utilise différents capteurs/technologies, le tableau ci-dessous explique la différence entre ces bases :

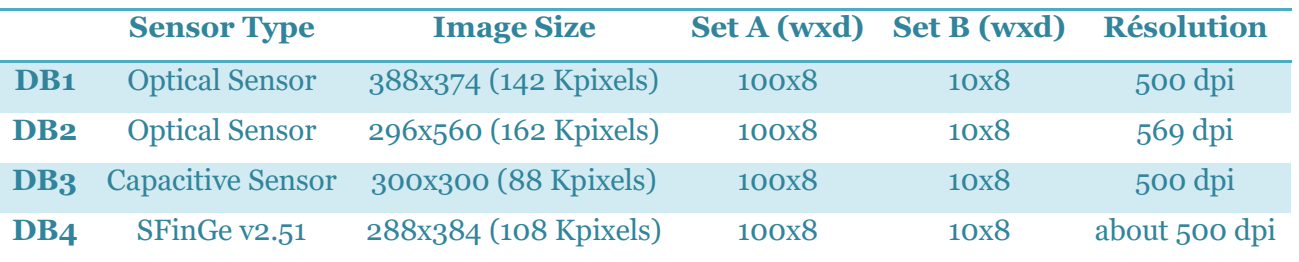

Nous avons choisi DB1 SET B qui contient 8 empreintes de chacun des 10 doigts, (le premier doigt nommé 101\_1 jusqua 101\_8). Notre choix va nous aider à démontrer la précision d'identification de notre application [18].

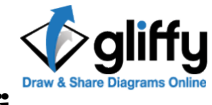

#### **4.2.2.4 Gliffi**

Gliffy est un logiciel de création des diagrammes via une application basée sur le cloud HTML5. Il est utilisé pour créer des diagrammes UML, des plans d'étage, des diagrammes de Venn, des organigrammes et divers autres types de diagrammes en ligne. Les diagrammes Gliffy peuvent être partagés et modifiés par les utilisateurs en temps réel. Le SaaS est pris en charge dans tous les navigateurs Web modernes, y compris Google Chrome, Firefox, Safari et Internet Explorer 9+ [19].

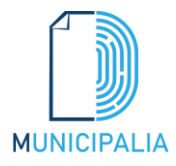

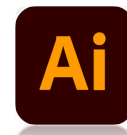

#### **4.2.2.5 Adobe Illustrator**

C'est une application d'illustration vectorielle de référence pour toutes les créations, des visuels pour le web et les appareils mobiles aux logos, icônes, illustrations éditoriales et design de packaging en passant par les panneaux publicitaires [20].

#### **4.3 Présentation des interfaces de notre distributeur biométrique**

Les interfaces graphiques de l'application sont très importantes, car elles permettent de faciliter le dialogue entre l'homme et la machine ainsi que d'améliorer les performances de l'application.

Dans cette partie nous présentons les principales fonctionnalités de notre distributeur biométrique des documents d'état civil 'MUNICIPALIA' par la description de quelques interfaces.

#### **4.3.1 Interface 'Inscription'**

La FIGURE 4.1 illustre l'interface d'inscription ou bien d'enrôlement. Dans le cas de la première utilisation du distributeur biométrique des documents d'état civil, l'utilisateur doit s'inscrire. Un agent administratif de la mairie demande au citoyen de poser ces doigts sur le lecteur d'empreinte digitale afin de la capturer, ensuite l'agent de la mairie attend un peu de temps 'pour le traitement et l'extraction du descripteur de l'empreinte digitale', dans ce temps il prend des photos d'identité pour le citoyen, puis il remplit et valide le reste des champs demandés et il clique sur le bouton« *Enrol to database* » afin de l'enregistrer dans la base de données et finaliser l'étape de l'inscription.

Après l'étape d'enrôlement l'utilisateur peut utiliser le distributeur des documents d'état civil normalement.

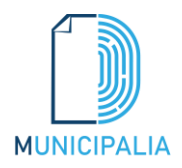

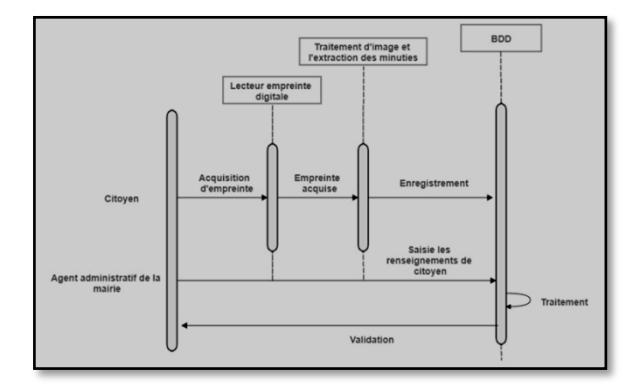

#### **FIGURE 4-1-** Schéma explicatif de l'interface 'enrôlement'

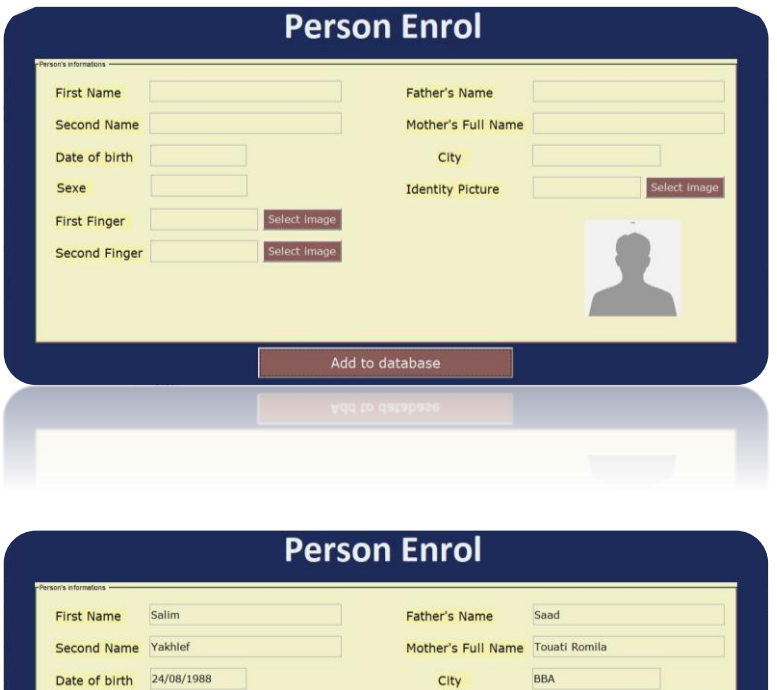

**Identity Picture** 

Extracting minutiae of first finger..

C:\Users\SOF\Deskt

Homme

First Finger C:\Users\SOF\Deskt Select Second Finger C:\Users\SOF\Deskt S

Sexe

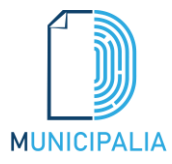

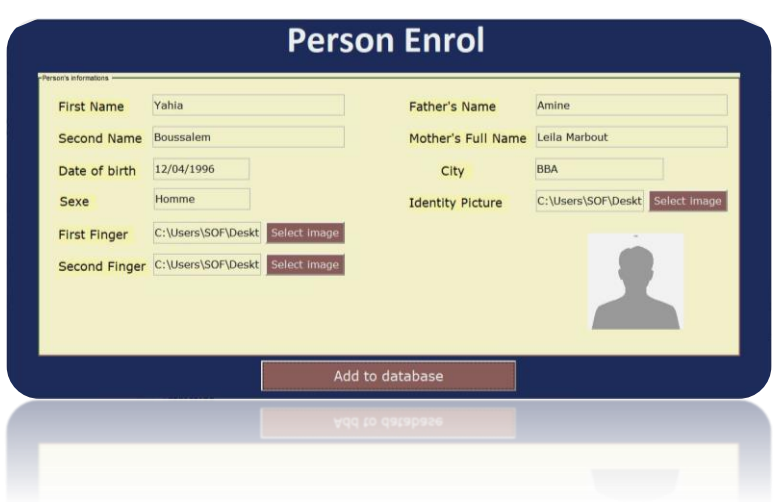

**FIGURE 4-2-** Interface 'Inscription'

#### **4.3.2 Interface 'Identification & Service'**

Pour que le citoyen bénéfice des services associés à notre distributeur des documents d'état civil, il doit juste identifier son empreinte digitale dans le guichet automatique : il attend quelques secondes afin de s'identifier, si l'identification est réussite, une interface des services apparait.

Une fois le citoyen est identifié, il choisi un des services fourni par le distributeur, par exemple 'acte de naissance', ce dernier est rempli automatiquement par les informations du 'citoyen identifié' déjà stockées dans la base de données, il peut aussi choisir combiens d'acte à imprimer, après il clique sur le bouton 'add to queue' puis sur 'Print' afin d'extraire le document d'état civil choisi.

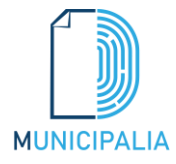

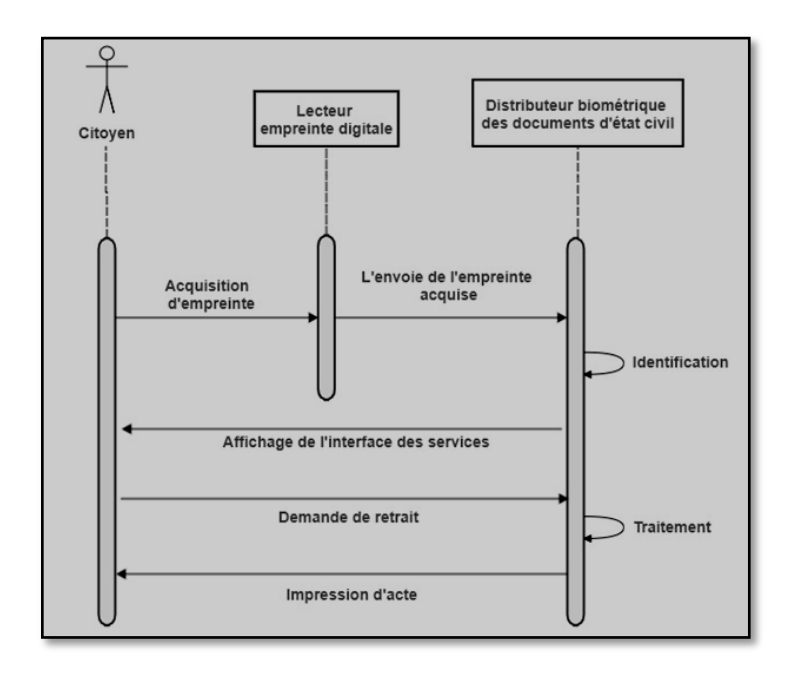

#### **FIGURE 4-3-** Schéma explicatif de l'interface ' Identification & service'

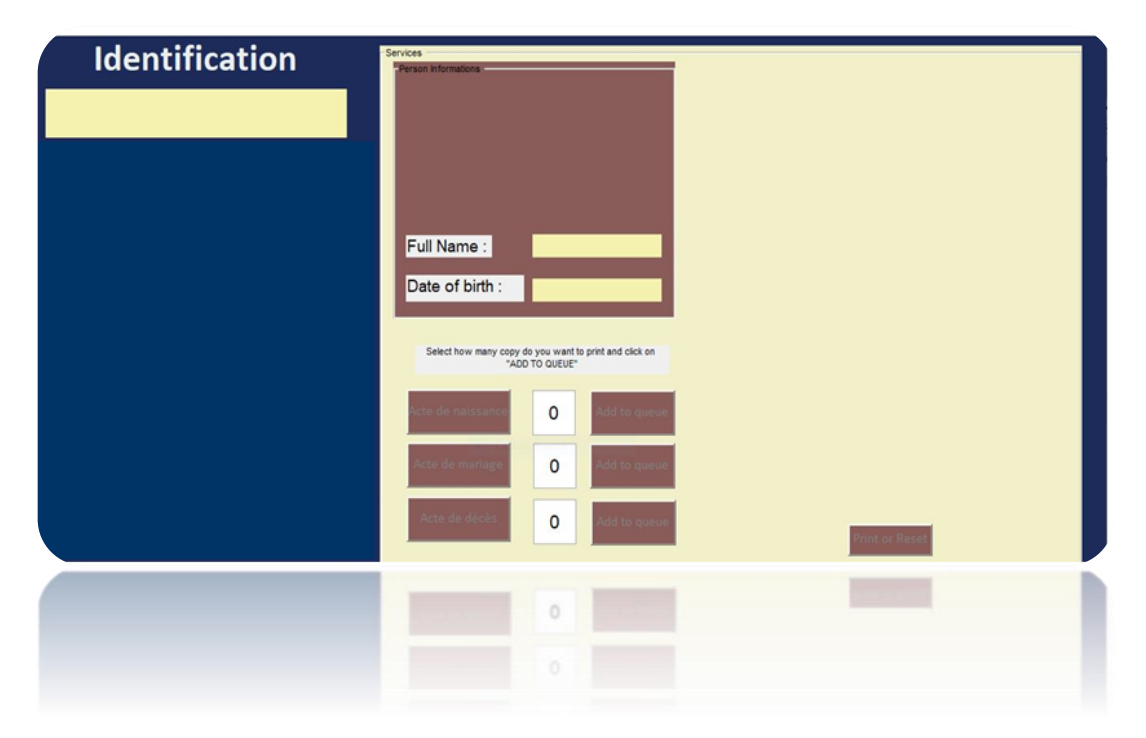

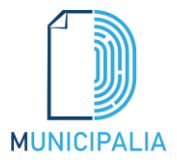

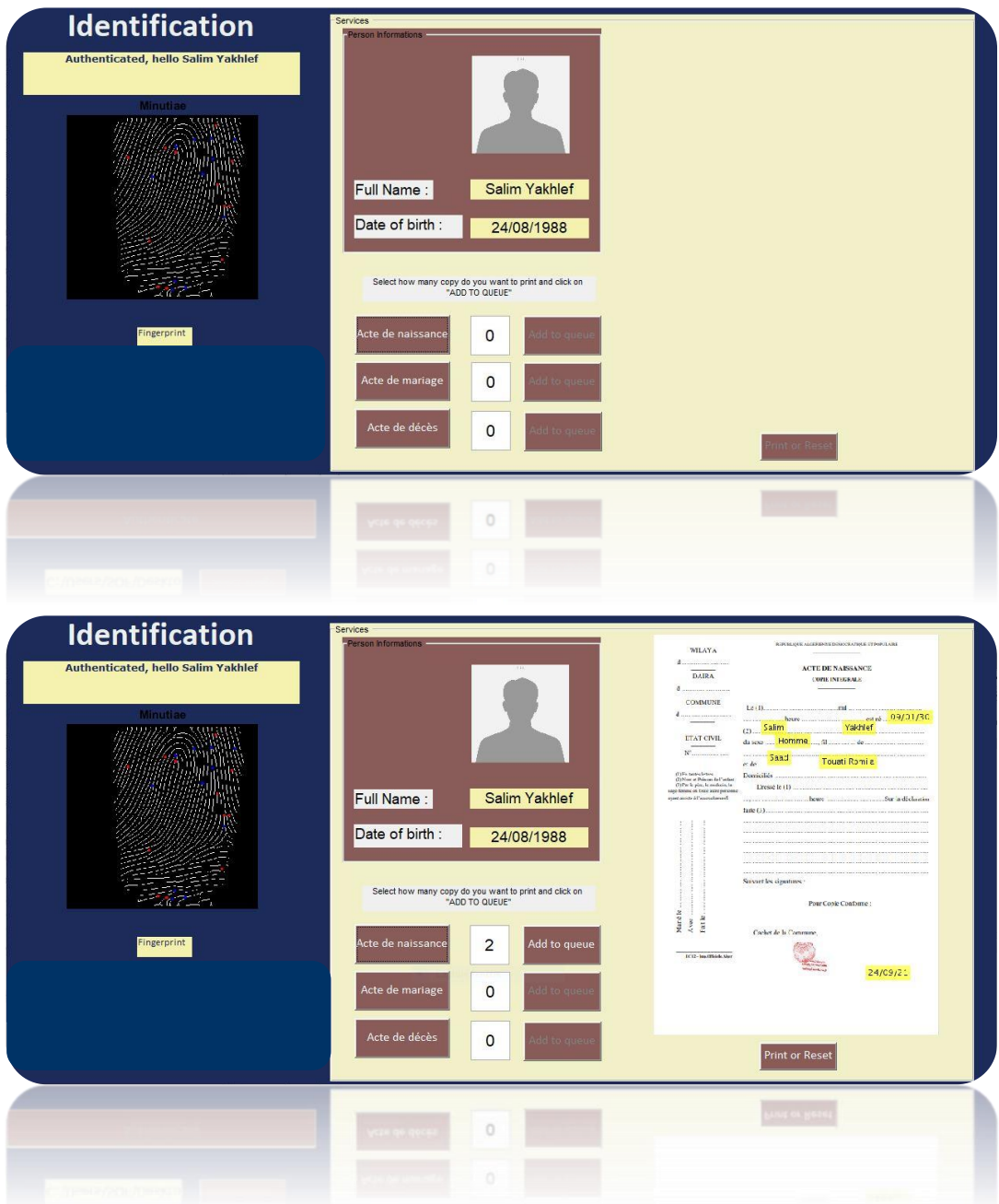

**FIGURE 4-4-** Interface 'Identification & services'

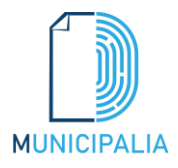

#### **4.4 Conclusion**

La phase de réalisation est l'étape la plus importante dans le cycle de vie d'une application. Dans ce chapitre, nous avons décrit brièvement le processus de réalisation de notre application en spécifiant l'environnement, les outils et les langages de développement associés à notre système. En effet, nous avons achevé l'implémentation tout en respectant la conception élaborée.

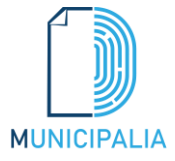

# **Conclusion générale**

## **& perspectives**

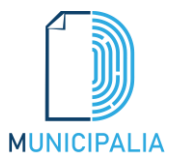

#### **Conclusion générale & perspectives**

Avec le développement accéléré de l'informatique, les systèmes d'identification biométrique deviennent de plus en plus utilisées dans pratiquement tous les secteurs, notamment le retrait des documents d'état civil.

Notre projet s'inscrit justement dans ce cadre, il s'agit de développer un système d'identification biométrique par l'empreinte afin d'extraire les documents d'état civil dédié aux citoyens, nommé 'MUNICIPALIA' qui a pour rôle la facilité d'extraction des documents d'état civil des citoyens dans le but de simplifier les démarches administratives.

Pour cela, nous avons en premier lieu présenté les deux domaines : la biométrie et les services de l'état civil en Algérie, une description du cadre du projet et la méthodologie de conception en l'occurrence UML comme langage de modélisation . Nous avons établi par la suite, une étude préliminaire pour identifier les différents acteurs qui interagissent avec le système à réaliser, suivi de la spécification des besoins fonctionnels à travers un diagramme de cas d'utilisation et de classe. Enfin, les outils et les langages de développement mobile que nous avons utilisé pour implémenter notre application ont été exposés.

Ce projet nous a été très bénéfique, car nous avons enrichi nos connaissances sur les deux plans : théorique et pratique. Il nous a aussi permis de découvrir et d'acquérir de nouvelles connaissances en matière de développement mobile.

Finalement on peut imaginer de nombreuses perspectives pour améliorer ce système, on peut citer par exemple :

- 1. Autres modalités plus complexe peuvent être rajoutées,
- 2. Plusieurs scénarios possibles doivent être développés pour prendre en compte l'handicape du citoyen,
- 3. Possibilité d'envoyer des demandes au lieu de les écrire manuellement.

Tout ça va augmenter la fiabilité, et si on arrive à ce stade on peut envisager l'utilisation de ce nouveau moyen pour un excellent aide pour les citoyens.

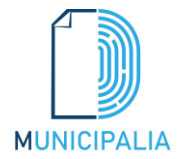

# **Références**

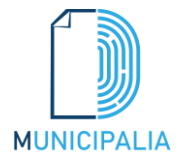

#### **Références**

[1] J.Mahier, M. Pasquet, C. Rosenberger, and F. Cuozzo, « Biométric authentification », Encyclopedia of Iinformation Science and Technology, 2008

[2] J.Wayman,"Biométric Systems Technology Design and Perfermance Evaluation",London, 2005

[3] A.K. Jain, S. Prabhakar and S. Pankanti, "Twin Test: On Discriminability of Fingerprints", Proc. 3rd International Conference on Audio- and Video-Based Person Authentication,, pp. 211-216, Sweden, June 6-8, 2001

[4] H. Ailisto and M. Linholm, "A reviex of fingerprint image enhancement methods", International Journal of Image and Graphics, Vol. 3, No. 3, pp. 401-424, 2003

[5] A.Ross, A.K.Jain, and Engineering, "Information fusion In biometrics", Departement of computer Science, Michigan State University, Pattern Recognition, Letters, 2003

[6] Etude d'un système complet de reconnaissance d'empreintes digitales pour un capteur microsystème à balayage . GALY, Nicolas. 2005

[7] Fingerprint verification based on minutiae features: a review", Pattern Analysis and Applications, Vol. 7, No. 1, pp. 94-113. Amin, N. Yager and A. 2004

[8] [http://apcainsebt.dz](http://apcainsebt.dz/%D8%A7%D9%84%D8%AD%D8%A7%D9%84%D8%A9-%D8%A7%D9%84%D9%85%D8%AF%D9%86%D9%8A%D8%A9/)

[9] [www.interieur.gov.dz](http://www.interieur.gov.dz/)

[10] Chantal morley, Jean hugues, Bernard le blanc. UML2, pour l'analyse d'un Système d'information 4e édition, 2009

[11] [http://projet.eu.org/pedago/sin/term/5-architecture\\_MVC.pdf](http://projet.eu.org/pedago/sin/term/5-architecture_MVC.pdf)

[12] Pascal Roques, Les cahiers du programmeur UML2 modélisé une application web, Eyrolles, 2007,4ème édition

[13] A. Arif, T. Li et C.-H. Cheng, «Blurred fingerprint image enhancement: algorithm analysis and performance evaluation,» Signal, Image and Video Processing, vol. 12, p. 767–774, 12 2017

[14] https://www.geeksforgeeks.org/matlab-image-edge-detection-using-sobel-operator-from-scratch.

[15] J. Abraham, P. Kwan et J. Gao, «Fingerprint Matching using A Hybrid Shape and Orientation Descriptor,» chez State of the art in Biometrics, InTech, 2011

[16]https://www.techniques-ingenieur.fr/base-documentaire/sciences-fondamentales-th8/methodesnumeriques-42105210/introduction-a-matlab-af1450/

[17] https://www.mathworks.com/products/image.html

[18] http://bias.csr.unibo.it/fvc2002/databases.asp

[19] https://en.wikipedia.org/wiki/Gliffy

[20] https://www.adobe.com/fr/products/illustrator.html

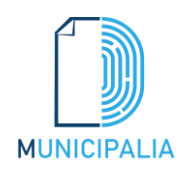

#### **Résumé**

Se lever tôt, se déplacer à la mairie pour extraire des actes, être forcer de revenir à la maison à cause des documents oubliés qui sont exigés pour l'extraction, et dans la plupart du temps la chaine des citoyens est assez longue. Disant que vous avez tous les prérequis, l'agent de la mairie peut même faire des erreurs dans l'acte. Tous ces problèmes peuvent être complètement résolus et même disparus a jamais, on appliquant un système d'authentification biométrique par l'empreinte digitale. Notre projet consiste à développer un distributeur biométrique des documents d'état civil dédié aux citoyens pour permettre l'extraction de leurs documents d'état civil dans le but d'éviter les problèmes précédents et simplifier les démarches administratives. Afin de réaliser ce projet nous avons utilisé : UML, Matlab, Adobe Illustrator et la base de données des empreintes digitales FVC 2002.

**Mots clés** : Citoyen, état civil, distributeur automatique, biométrie, système d'authentification empreinte digitale, matlab, UML, adobe Illustrator, FVC 2002.

#### **Abstract**

**MUNICIPALIA** 

Getting up early, going to town hall to retrieve records, being forced to come home because of forgotten documents that are required for retrieval, and most of the time the citizens' chain is quite long. Saying you have all the prerequisites, the city hall agent may even make mistakes in the act. All of these problems can be completely solved and even gone forever by applying a biometric fingerprint authentication system. Our project consists of developing a biometric fingerprint authentication system that works in automatic dispenser, dedicated to citizens to allow the extraction of their civil status documents in order to avoid the above problems and simplify administrative procedures. In order to carry out this project we used: UML, Matlab, Adobe Illustrator and the FVC 2002 fingerprint database.

**Keywords**: Citizen, marital status, automatic dispenser, biometrics, fingerprint authentication system, matlab, UML, adobe Illustrator, FVC 2002.

**الملخص** 

الاستيقاظ مبكرًا ، والذهاب إلى دار البلدية لاستخراج الوثائق، الإجبار على العودة إلى المنزل بسبب المستندات المنسية ز المطلوبة في استخراجها ، وفي معظم الأحيان تكون سلسلة المواطنين طويلة جدًا. لنفترض أن لديك جميع المتطلبات الأساسية ، فقد ي ز ي ز ي ز يرتكب وكيل البلدية أخطاء في عمله. كل هذه المشاكل يمكن حلها بالكامل بل وتختفي إلى الأبد من خلال تطبيق نظام التحقق ببصمات ي ز الأصابع. يهدف مشروعنا إلى تطوير نظام التحقق ببصمات الأصابع الذي يعمل في الموزعات الالية ، مخصص للمواطنين للسماح ي ز باستخراج وثائق الأحوال المدنية الخاصة بهم من أجل تجنب المشاكل المذكورة أعلاه وتبسيط الإجراءات الإدارية. من أجل تنفيذ هذا المشروع ، استخدمنا : UML و Matlab و Adobe Illustrator وقاعدة بيانات بصمات الأصابع 2000 FVC.

ا**لكلمات المفتاحية**: المواطن ، الحالة الاجتماعية ،موزع آلي، المقاييس الحيوية ، نظام التحقق ببصمات الأصابع ، UML، matlab، .FVC 2002. ،Adobe Illustrator